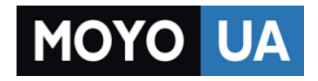

**[СТАРАЕТСЯ ДЛЯ МЕНЯ](https://www.moyo.ua/?utm_source=PDF&utm_medium=cpc&utm_campaign=Acer%20Liquid%20ZEST)**

### Каталог [смартфонов](https://www.moyo.ua/telecommunication/smart/?utm_source=PDF&utm_medium=cpc&utm_campaign=Acer%20Liquid%20ZEST)

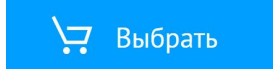

# Liquid Zest Plus РУКОВОДСТВО ПОЛЬЗОВАТЕЛЯ

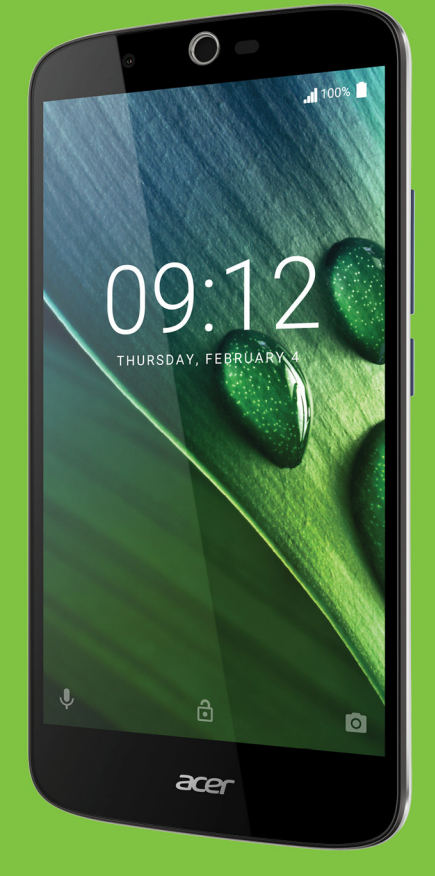

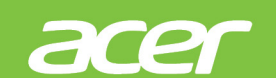

© 2016 Все права защищены Руководство пользователя Acer Liquid Zest Plus Модель: T08 Эта редакция: 05/2016

#### **Зарегистрируйтесь, чтобы получить Acer ID, и воспользуйтесь замечательными преимуществами**

Откройте приложение *Портал Acer* на *Начальном* экране, чтобы зарегистрироваться и получить Acer ID, или выполните вход, если у вас уже есть Acer ID.

#### **Три веские причины, чтобы получить Acer ID:**

- Создайте свой собственный мир подключенных устройств.
- Получайте уведомления о новых обновлениях, предложениях и информации о продуктах.
- Зарегистрируйте свое устройство, чтобы быстро получать персонализированную поддержку.

Дополнительные сведения можно узнать на веб-сайте AcerCloud: **www.acer.com/byoc-start**

#### **Важно**

**В этом руководстве содержится фирменная информация, защищенная законами об авторских правах. Содержащаяся в этом руководстве информация может быть изменена без уведомления. Приведенные здесь изображения служат только для справки, а показанные на них информация или функции могут быть не применимы к вашему устройству. Группа Acer не несет ответственности за технические или редакторские ошибки или пропуски в этом руководстве.**

Смартфон Acer Liquid Zest Plus

Номер модели: Серийный номер: \_\_\_ Дата покупки: Место покупки: \_\_\_\_\_\_\_\_\_\_\_\_\_\_\_\_\_\_\_\_\_\_\_\_\_\_\_\_\_\_\_\_\_\_\_\_\_\_\_\_\_\_\_\_\_\_

# **СОДЕРЖАНИЕ**

#### **[Настройка](#page-5-0) 5**

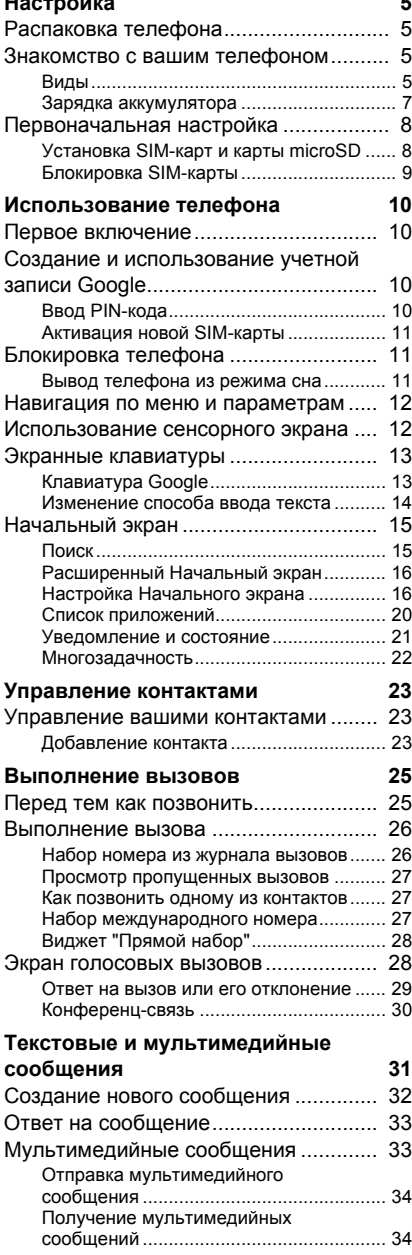

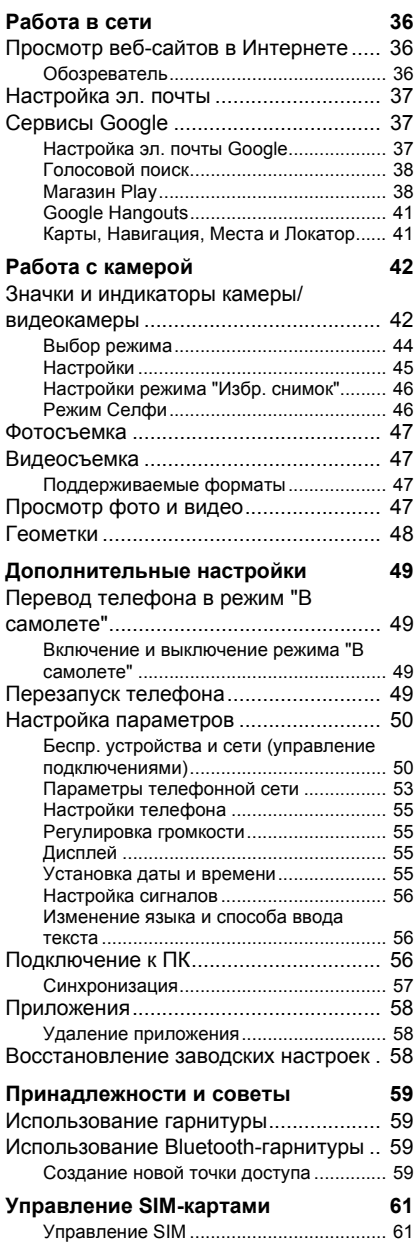

#### **[Приложение](#page-63-0) 63**

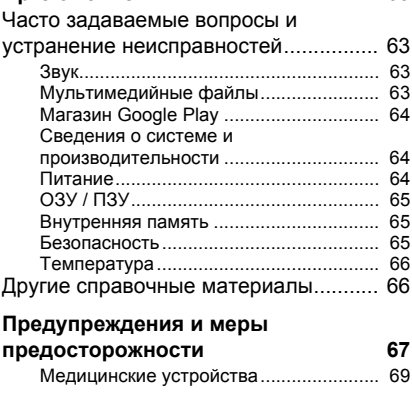

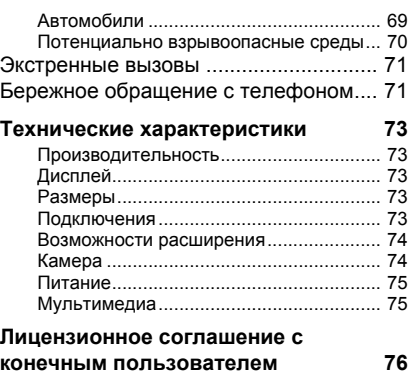

### **НАСТРОЙКА**

### <span id="page-5-1"></span><span id="page-5-0"></span>**Распаковка телефона**

Новый телефон поставляется в защитной коробке. Аккуратно вскройте коробку и извлеките содержимое. Если отсутствует или поврежден любой из перечисленных ниже компонентов, то немедленно обратитесь к продавцу:

- Ваш новый смартфон Acer
- USB-кабель
- Адаптер перем. тока
- Гарнитура

#### **Примечание**

*Комплект поставки зависит от конкретной страны или региона.*

### <span id="page-5-2"></span>**Знакомство с вашим телефоном**

### <span id="page-5-3"></span>**Виды**

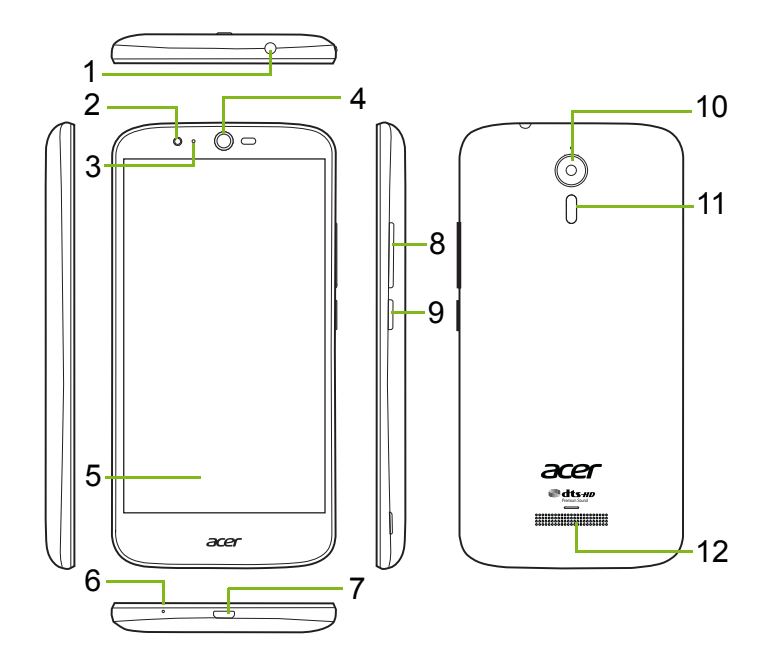

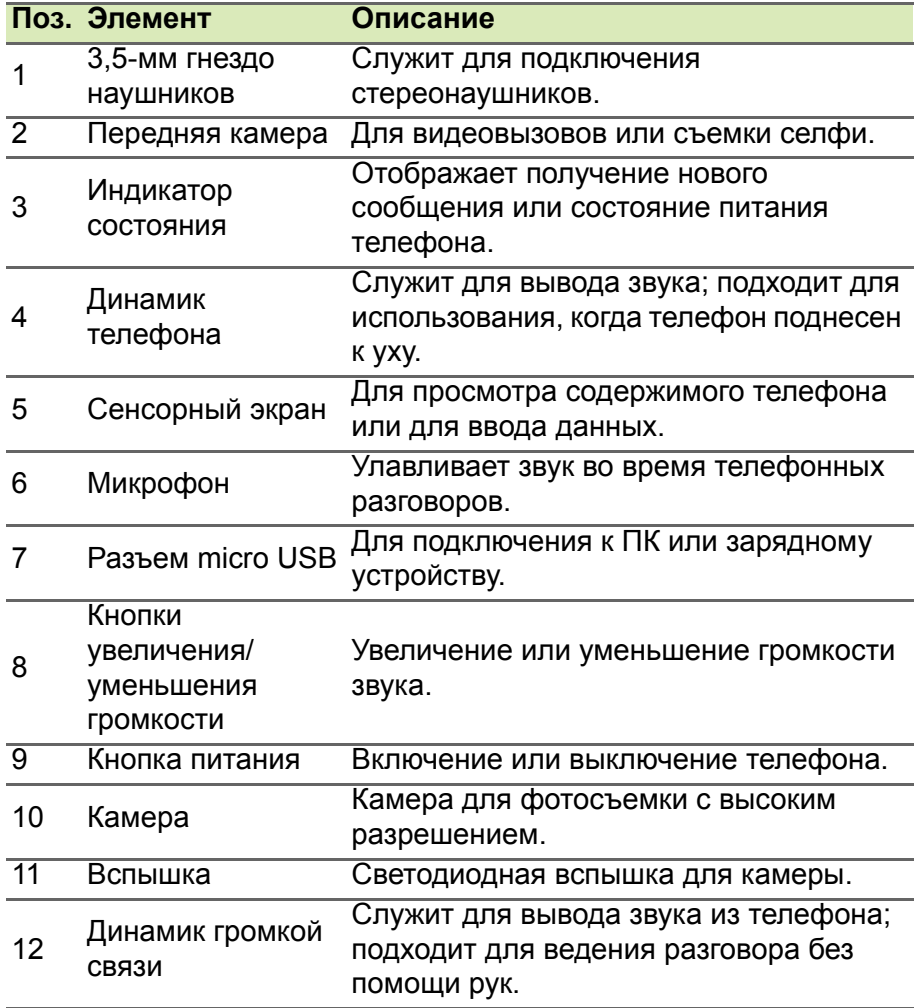

#### <span id="page-7-0"></span>**Зарядка аккумулятора**

еред первым использованием телефона его аккумулятор нужно заряжать в течение трех часов. Затем вы сможете подзаряжать аккумулятор по мере необходимости.

Подсоедините прилагаемый USB-кабель к разъему USB телефона.

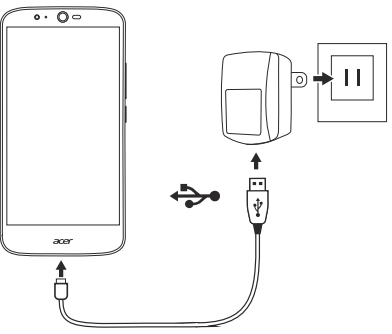

*Быстрая зарядка*

Ваш телефон, USB-кабель и адаптер переменного тока поддерживают быструю зарядку.

#### **Внимание**

**Используйте только адаптер переменного тока и USB-кабель из комплекта поставки вашего телефона. Если захотите заменить кабель и адаптер, то убедитесь, что они поддерживают быструю зарядку.**

**Технология быстрой зарядки использует более высокое напряжение и ток, чем большинство зарядных USB-устройств, и использование USB-кабеля, не отвечающего требованиям, может вызвать перегрев и возгорание.**

### <span id="page-8-0"></span>**Первоначальная настройка**

### <span id="page-8-1"></span>**Установка SIM-карт и карты microSD**

- 1.Выключите телефон, нажав и удерживая кнопку питания.
- 2.Вставьте ноготь в канавку в нижней части телефона и снимите крышку.

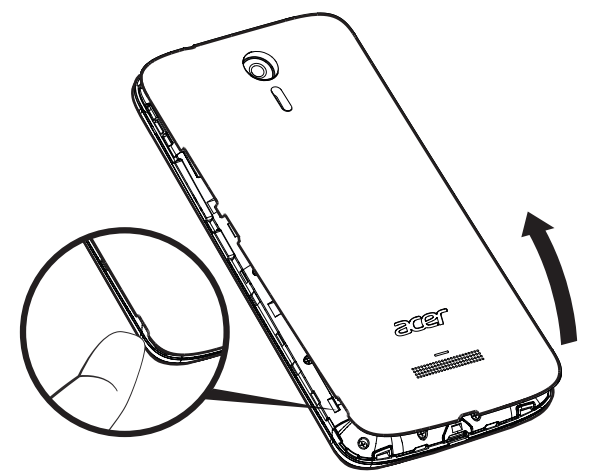

3.Вставьте карты SIM и microSD, как показано.

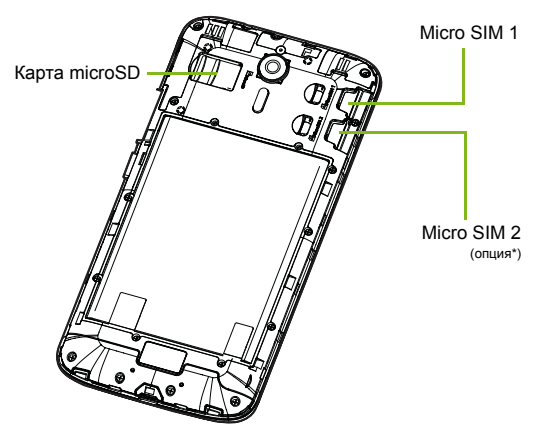

*\* В вашем телефоне в зависимости от модели может быть одно или два гнезда SIMкарт.*

4.Наденьте крышку, совместив язычки крышки с пазами на корпусе телефона. Слегка прижмите крышку, чтобы защелкнуть ее на месте.

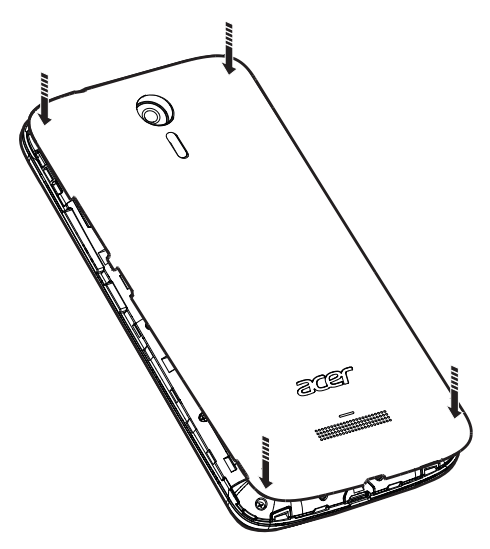

#### <span id="page-9-0"></span>**Блокировка SIM-карты**

Ваш телефон может поставляться с блокировкой SIM-карты, т.е. вы сможете использовать только SIM-карту, предоставленную вам оператором связи.

Чтобы снять блокировку SIM-карты, обратитесь к вашему оператору связи.

## <span id="page-10-0"></span>**ИСПОЛЬЗОВАНИЕ ТЕЛЕФОНА**

### <span id="page-10-1"></span>**Первое включение**

Чтобы в первый раз включить телефон, нажмите и удерживайте кнопку питания, пока не откроется экран. После этого вам будет предложено настроить некоторые параметры, чтобы начать работу со телефоном.

Для завершения настройки следуйте отображаемым на экране указаниям.

### <span id="page-10-2"></span>**Создание и использование учетной записи Google**

При наличии доступа к Интернету телефон позволяет синхронизировать информацию с учетной записью Google.

Вы можете создать новую или войти в имеющуюся учетную запись Google, которая будет использоваться для синхронизации списка контактов, эл. почты, календаря и других данных. Откройте *Список приложений* и затем нажмите **Настройки** > **Учетные записи** > **Добавить уч. запись**. Нажмите тип учетной записи, которую хотите добавить (например, Google, Acer или Acer BYOC). Для завершения процесса синхронизации вам потребуется доступ к Интернету. В телефоне можно создать и легко использовать несколько учетных записей, в том числе несколько учетных записей Google.

### <span id="page-10-3"></span>**Ввод PIN-кода**

При первой установке SIM-карты может потребоваться ввод PINкода с экранной цифровой клавиатуры.

**Важно**

**В зависимости от ваших настроек ввод PIN-кода может требоваться каждый раз при включении функции телефона.**

### <span id="page-11-0"></span>**Активация новой SIM-карты**

При первом использовании SIM-карты может потребоваться ее активация. Уточните порядок активации у своего оператора связи.

### <span id="page-11-1"></span>**Блокировка телефона**

Если не собираетесь использовать телефон некоторое время, то кратковременно нажмите кнопку питания, чтобы заблокировать доступ. Это сэкономит заряд аккумулятора и гарантирует, что телефон не сработает от случайного нажатия кнопок. Телефон блокируется автоматически, если он не используется в течение одной минуты.

#### <span id="page-11-2"></span>**Вывод телефона из режима сна**

Если экран выключен и телефон никак не реагирует на касания экрана, то это значит, что телефон заблокирован и находится в режиме сна.

Чтобы вывести телефон из режима сна, нажмите кнопку питания. Для разблокировки телефона проведите пальцем вверх по экрану.

Внизу экрана блокировки расположены три значка (слева направо): Голосовой поиск, замок и камера. Поместите палец на значок и проведите вверх, чтобы разблокировать экран и сразу запустить сопоставленное приложение (если применимо).

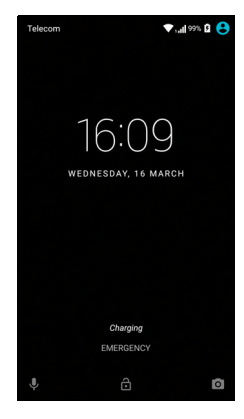

Если на экране блокировки отображаются уведомления, то проведите пальцем вниз по экрану, чтобы просмотреть уведомления.

Для дополнительной защиты можно установить PIN-код разблокировки, пароль или графический ключ - набор точек, которых нужно коснуться в определенном порядке, чтобы получить доступ к телефону. Откройте *Список приложений* и затем нажмите **Настройки** > **Безопасность > Блокировка экрана**. Если забудете свой графический ключ разблокировки, то прочтите раздел **[Безопасность](#page-65-3) на стр. 65**.

#### <span id="page-12-0"></span>**Навигация по меню и параметрам**

Для навигации по меню и параметрам нажимайте три значка внизу экрана.

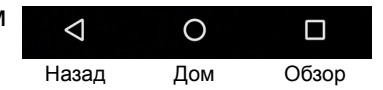

#### *Назад*

Нажмите этот значок для перехода на предыдущую страницу или на один уровень вверх в меню.

#### *Дом*

Нажмите этот значок, чтобы сразу перейти на *Начальный экран*. Нажмите и удерживайте этот значок, чтобы открыть приложение *Google Now* или *Поиск*.

#### *Обзор*

Нажмите этот значок, чтобы увидеть недавно открывавшиеся приложения на экране *Обзор* телефона. Чтобы запустить приложение, нажмите его. Чтобы вернуться на *Начальный экран*, нажмите экран в любом месте. **См. раздел [Многозадачность](#page-22-0) на стр[. 22](#page-22-0)**.

### <span id="page-12-1"></span>**Использование сенсорного экрана**

Для выбора элементов и ввода информации в телефоне используется сенсорный экран. Нажимайте экран пальцем.

**Нажатие**: для открытия элементов и выбора параметров нажмите экран один раз.

**Провести**: быстро проведите (протяните) пальцем по экрану, чтобы переключить экраны или открыть списки параметров или показать информацию.

**Перетаскивание**: для выделения текста и изображений проводите палец по экрану, не отпуская.

**Нажатие и удержание**: нажмите и удерживайте элемент, чтобы просмотреть список доступных для него действий. В открывшемся контекстном меню выберите подходящее действие. **Прокрутка**: для прокрутки вверх или вниз по экрану проводите пальцем по экрану в нужном направлении.

#### <span id="page-13-0"></span>**Экранные клавиатуры**

#### **Примечание**

*Раскладка клавиатуры немного изменяется в зависимости от приложения и информации, которую нужно ввести.*

### <span id="page-13-1"></span>**Клавиатура Google**

Это стандартная экранная клавиатура, позволяющая вводить текст. Нажмите и удерживайте клавиши с цифрами вверху, чтобы выбрать альтернативные символы, например, буквы с диакритическими знаками.

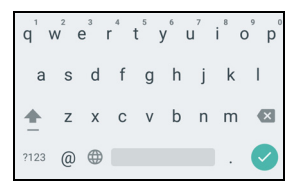

Нажмите кнопку **?123**, чтобы открыть цифры и специальные символы, а затем нажмите клавишу **=\<** , чтобы показать дополнительные символы.

Если вы настроите более одного языка, то рядом с клавишей пробела появится кнопка со значком глобуса  $\bigoplus$ . Нажимайте эту кнопку, чтобы быстро переключаться между несколькими языками ввода; нажмите и удерживайте клавишу пробела, чтобы открыть окно выбора языка/клавиатуры. Раскладка клавиатуры изменится в соответствии с выбранным языком.

#### *Предиктивный ввод текста*

В большинстве приложений клавиатура Google обеспечивает предиктивный ввод текста в браузере. При вводе букв слова над клавиатурой будет отображаться список подходящих слов, соответствующих нажатым буквам. Этот список будет сужаться по мере нажатия букв. Если будет показано нужное слово, то нажмите его, чтобы вставить в текст.

#### *Помощь при вводе текста*

В режиме клавиатуры Google есть разные функции, помогающие правильно вводить текст. В *Списке приложений* нажмите **Настройки** > **Язык и ввод.** Затем нажмите **Клавиатура Google**, чтобы увидеть список параметров, которые можно регулировать.

#### *Добавление языка*

Если вам нужно вводить текст на нескольких языках и/или использовать разные алфавиты, то вы можете добавить языки для клавиатуры Google.

- 1.Нажмите **Настройки** > **Язык и ввод** > **Клавиатура Google**.
- 2.Нажмите переключатель рядом с параметром *Использовать язык системы*, чтобы отключить его.
- 3.Прокрутите список доступных языков и выберите язык, который хотите добавить для клавиатуры; для включения или отключения языков нажимайте переключатель.

### <span id="page-14-0"></span>**Изменение способа ввода текста**

Изменить клавиатуру или язык можно в разделе *Настройки* следующим способом.

- 1.Откройте *Список приложений*.
- 2.Нажмите **Настройки** > **Язык и ввод**, затем в разделе *Клавиатура и способы ввода* нажмите **Текущая клавиатура** > **ВЫБЕРИТЕ КЛАВИАТУРЫ**.
- 3.Нажатием переключателя рядом с доступными клавиатурами включите или отключите способы ввода или клавиатуры, затем нажмите *Назад*.
- 4.Если ваша предпочтительная клавиатура не выбрана, то нажмите **Текущая клавиатура** > *[предпочтительная клавиатура]*, чтобы задать клавиатуру для использования по умолчанию.

Либо, если вы уже настроили более одного языка или установили несколько клавиатур, то можно изменить способ ввода, нажав значок *клавиатура* внизу экрана и затем нажав предпочтительный способ ввода.

### <span id="page-15-0"></span>*Начальный экран*

На *Начальном экране* расположены простые органы управления, виджеты или ярлыки для быстрого доступа к информации. Они отображают различную информацию (например, время и погоду), предлагают дополнительные органы управления и обеспечивают прямой доступ к приложениям и другим часто используемым функциям телефона.

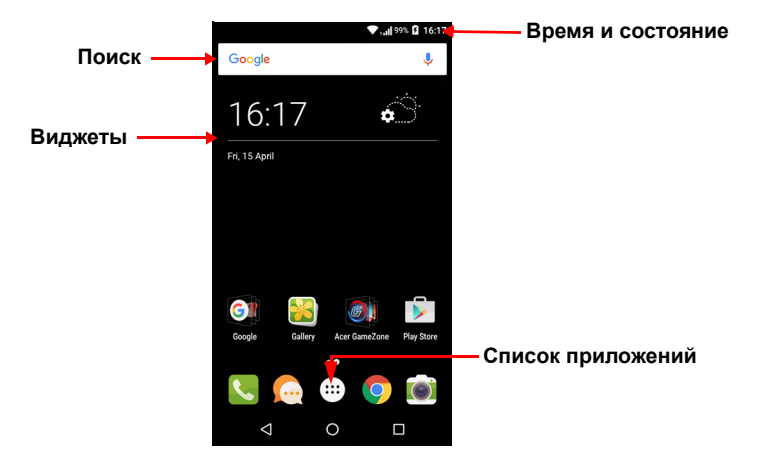

Внизу экрана находится *лоток Избранное*, в котором показаны приложения, используемые по умолчанию. Чтобы открыть приложение, нажмите соответствующий ему значок. Нажмите значок *Список приложений* посередине *лотка Избранное*, чтобы увидеть ваши приложения. Порядок изменений приложений **[см](#page-19-0). раздел [Изменение](#page-19-0) значков в лотке Избранное на стр. 19**.

#### <span id="page-15-1"></span>**Поиск**

Чтобы найти приложения, файлы или информацию в Интернете, нажмите значок Google . Введите искомый текст и нажмите Q либо нажмите в списке один из предлагаемых вариантов, приложений или файлов.

Для поиска или просмотра веб-сайтов в Интернете нужно подключиться к сотовой сети передачи данных (если она доступна) или беспроводной сети. **См. раздел [Работа](#page-36-3) в сети на стр[. 36](#page-36-3)**.

#### *Голосовой поиск*

Если доступна функция голосового поиска, то нажмите значок микрофона и произнесите текст поискового запроса. **[См](#page-38-2). раздел [Голосовой](#page-38-2) поиск на стр. 38**.

#### <span id="page-16-0"></span>**Расширенный** *Начальный экран*

*Начальный экран* выходит за левую и правую границы физического экрана и предоставляет дополнительное место для добавления значков, виджетов или функций. Для просмотра расширенного экрана проводите пальцем влево или вправо.

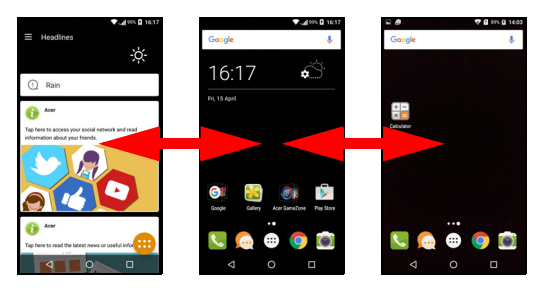

#### **Примечание**

*Расширенные экраны справа доступны, только если вы добавили содержимое справа от Начального экрана.*

#### <span id="page-16-1"></span>**Настройка** *Начального экрана*

*Начальный экран* можно настроить в соответствии с вашими индивидуальными предпочтениями, добавив или удалив ярлыки приложений или виджеты либо изменив фоновое изображение.

#### *Добавление ярлыков на* Начальный экран

Чтобы добавить ярлыки приложений на *Начальный экран*, нажмите значок *Список приложений* внизу посередине *Начального экрана*. Нажмите и удерживайте значок выбранного приложения. *Список приложений* закроется, и откроется *Начальный экран*. Перетащите значок на нужное место на *Начальном экране* и отпустите палец.

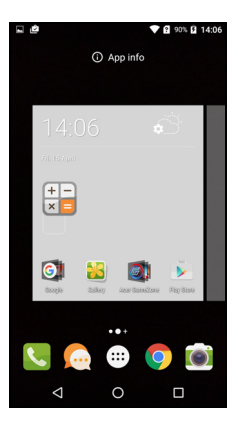

#### *Добавление виджетов на* Начальный экран

Нажмите и удерживайте любую область *Начального экрана*, на которой еще нет значка или виджета. Нажмите **ВИДЖЕТЫ**, чтобы увидеть небольшие приложения и ссылки (например, пользовательские ярлыки, контакты или закладки), которые можно добавить на *Начальный экран*. Виджеты - это небольшие приложения, отображающие непрерывно обновляемую информацию, или ярлыки для быстрого запуска приложений или специальных функций.

Чтобы переместить приложение или виджет на *Начальный экран*, нажмите и удерживайте элемент, пока он не будет выбран. Откроется *Начальный экран*. Перетащите этот элемент на любое свободное место на экране. Чтобы просмотреть сведения о приложении или виджете, протащите его на значок вверху экрана.

Чтобы переместить элемент на другой *Начальный экран*, перетащите его на край экрана, и *Начальный экран* переключится на

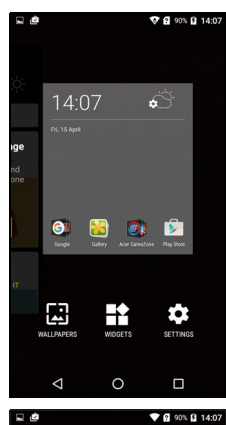

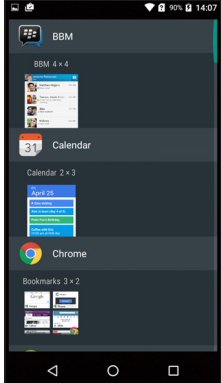

экран в этом направлении. Поместив элемент на нужное место, отпустите его.

*Удаление виджетов или ярлыков с* Начального экрана

Чтобы удалить ярлык или виджет с *Начального экрана*, нажмите и перетащите его на значок **Удалить** вверху экрана.

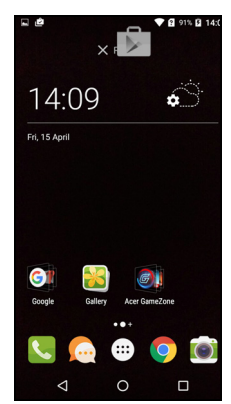

#### *Изменение размера виджетов*

Размер некоторых виджетов можно изменять. После того, как поместите виджет на *Начальный экран*, размер виджета можно изменить, растянув за углы.

Чтобы изменить размер виджета, уже находящегося на *Начальном экране*, нажмите и удерживайте этот виджет. Когда появится значок Удалить, отпустите виджет. Если этот виджет допускает изменение размера, то растяните его за стороны.

#### *Добавление и удаление папок*

На *Начальный экран* можно также добавлять папки. Чтобы создать новую папку, на *Начальном экране* перетащите значок одного приложения на значок другого приложения. В результате

будет создана *Папка без имени*. Нажмите значок этой папки и затем нажмите имя папки, чтобы переименовать ее.

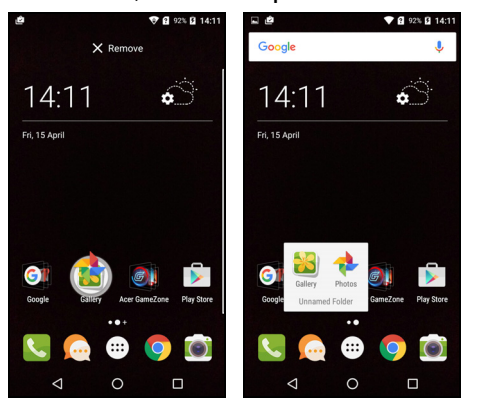

Чтобы удалить ярлык приложения из папки, нажмите значок этой папки, чтобы показать находящиеся в ней приложения, и затем нажмите им удерживайте значок приложения, который хотите удалить. Перетащите этот значок на значок **Удалить**, появившийся вверху экрана.

Чтобы удалить папку, нажмите и удерживайте ее, затем перетащите на значок **Удалить**, появившийся вверху экрана.

#### <span id="page-19-0"></span>*Изменение значков в* лотке Избранное

На *лоток Избранное* можно вывести значки установленных приложений. Откройте *Список приложений* и найдите приложение, которое хотите добавить. Нажмите и удерживайте значок, затем перетащите его на любое свободное место в *лотке Избранное*. Если перетащить новое приложение на значок, который уже есть в *лотке Избранное*, то будет создана папка, содержащая оба значка.

Чтобы удалить значок из *лотка Избранное*, нажмите и удерживайте значок, чтобы выбрать его. Перетащите значок либо на другое место за пределами *лотка Избранное*, либо на значок **Удалить** вверху экрана.

#### *Изменение обоев*

Нажмите и удерживайте любую область *Начального экрана*, на которой еще нет значка или виджета, и нажмите **ОБОИ**.

На полосе внизу экрана будет показан набор обоев; для просмотра других вариантов протяните эту полосу влево или вправо. Если вместо показанных обоев хотите использовать другие, то нажмите **Мои фотографии** в нижнем левом углу и выберите нужное изображение в папке *Галерея* или *Фото*.

Нажмите эскиз, чтобы выбрать нужные обои, затем нажмите **Установить обои**.

### <span id="page-20-0"></span>*Список приложений*

Чтобы открыть *Список приложений*, на

*Начальном экране* нажмите в центре *лотка Избранное*.

Приложения отображаются в алфавитном порядке, причем четыре приложения, использовавшиеся последними, отображаются вверху меню. Чтобы просмотреть весь список приложений, проведите вверх или вниз по экрану.

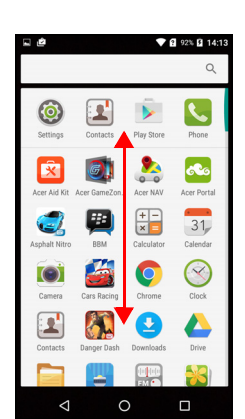

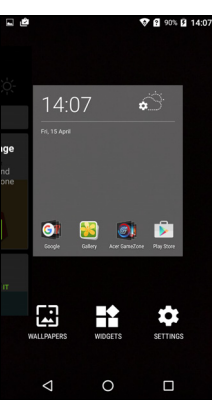

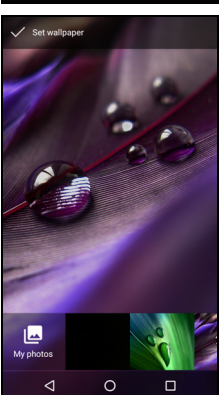

 $\overline{O}$ 

◁

 $\Box$ 

#### <span id="page-21-1"></span><span id="page-21-0"></span>**Уведомление и состояние**

Вверху экрана отображаются значки состояния и уведомлений. В верхнем правом углу отображаются значки состояния, такие как подключение Wi-Fi, мощность сигнала, состояние аккумулятора и время. В верхнем левом углу отображаются значки событий, такие как новое сообщение.

• Модели с одной SIM-картой:

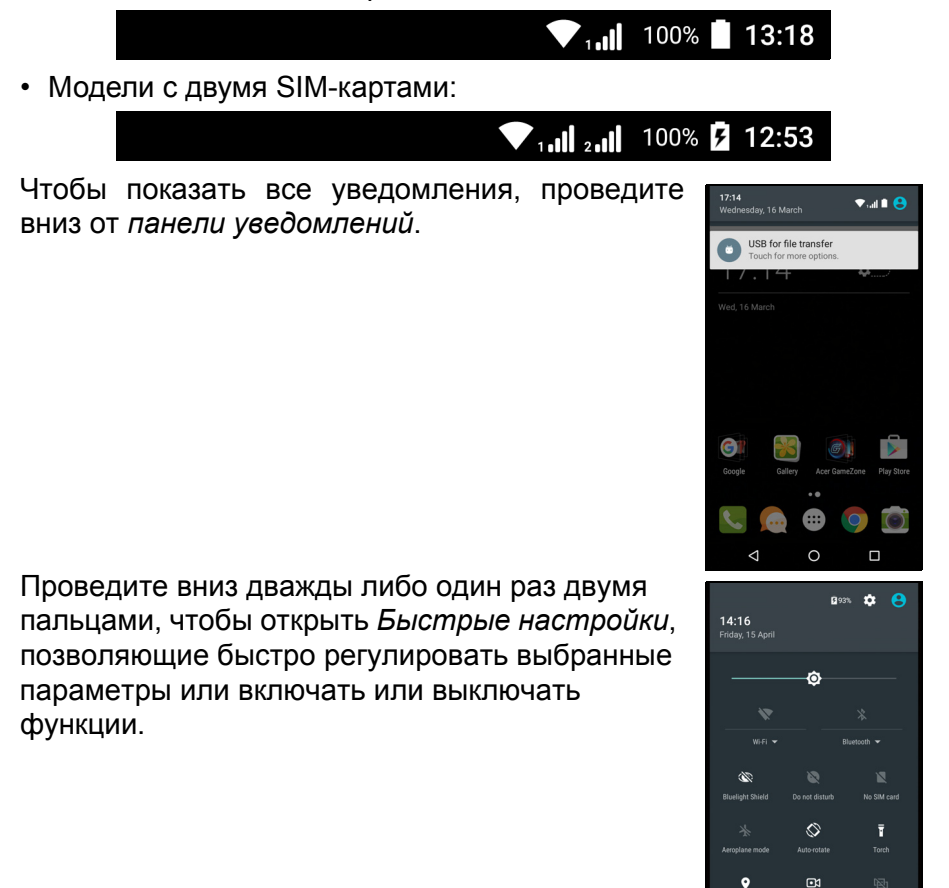

### <span id="page-22-0"></span>**Многозадачность**

Одновременно можно запускать несколько приложений. Чтобы открыть новое приложение, нажмите значок Дом, чтобы вернуться на *Начальный экран*, затем запустите новое приложение. Для быстрого переключения вперед и назад между ранее открытыми приложениями нажимайте значок *Обзор*.

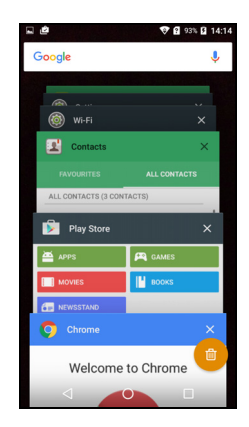

### **УПРАВЛЕНИЕ КОНТАКТАМИ**

#### <span id="page-23-1"></span><span id="page-23-0"></span>**Управление вашими контактами**

В телефоне есть адресная книга, позволяющая сохранять контакты либо во внутреннюю память, либо на SIM-карту.

Для просмотра контактов нажмите приложение **Контакты** в *Списке приложений* или нажмите *Все контакты* в окне *Набор номера*.

Если в телефоне нет сохраненных контактов, то можно импортировать контакты вашей учетной записи Google, добавить новые контакты или импортировать контакты с SIM-карты или карты SD. Откройте приложение **Люди** в *Списке приложений* и нажмите +•, чтобы добавить

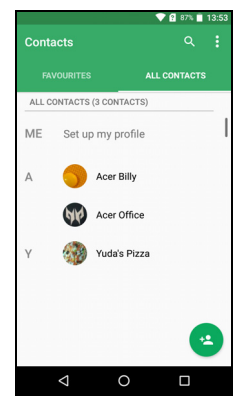

контакт, Q, чтобы найти контакт, или нажмите значок Меню чтобы открыть меню.

#### <span id="page-23-3"></span><span id="page-23-2"></span>**Добавление контакта**

Чтобы добавить новый контакт, нажмите  $\pm$ . Можно также сканировать штриховой код профиля человека, чтобы добавить этого человека в свой список контактов или группу контактов.

Чтобы создать контакт, сначала выберите, где нужно сохранить сведения о контакте. Затем система попросит вас ввести сведения о контакте, такие как имя, номер телефона и адрес эл. почты.

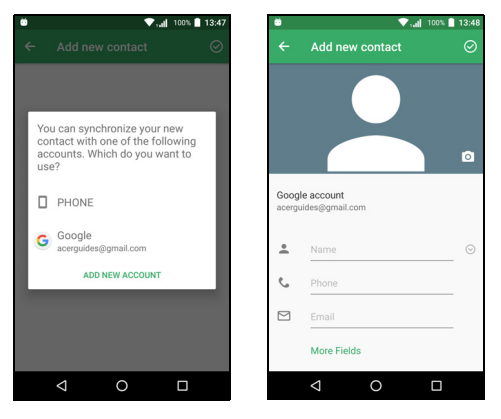

Можно прокрутить страницу вниз и нажать **Дополнительные поля**, чтобы добавить следующие данные:

- Адреса программ чата (IM).
- Добавить любые личные сведения о человеке.
- Произношение имени
- Ссылка на веб-сайт

Чтобы контакту назначить изображение, нажмите силуэт и выберите: сделать фотоснимок или выбрать изображение из галереи изображений в телефоне.

Закончив, нажмите значок *Готово* вверху экрана.

Если нажать имя контакта, то откроется окно его профиля.

Нажмите : во время просмотра профиля контакта, чтобы удалить, отправить или создать ярлык для контакта на *Начальном экране*. Нажмите <sub>©</sub>, чтобы редактировать сведения о контакте; снова нажмите ; чтобы открыть дополнительные параметры и установить мелодию звонка для контакта, отправку входящих вызовов на голосовую почту или добавить изображение контакта.

Можно также создать контакт, используя набранный номер или номер позвонившего вам человека (**см. раздел [Сохранение](#page-29-1) [набранного](#page-29-1) номера в списке контактов на стр. 29**).

### **ВЫПОЛНЕНИЕ ВЫЗОВОВ**

<span id="page-25-0"></span>В этой главе описываются порядок выполнения телефонных вызовов и различные возможности, доступные во время вызова.

#### <span id="page-25-1"></span>**Перед тем как позвонить**

Прежде чем звонить, проверьте, включена ли функция телефона. Проверить состояние телефона можно в области уведомлений.

#### **Примечание**

*Цвета значков состояния и уведомлений могут быть разными. Значок-индикатор отображается для каждой вставленной SIMкарты.*

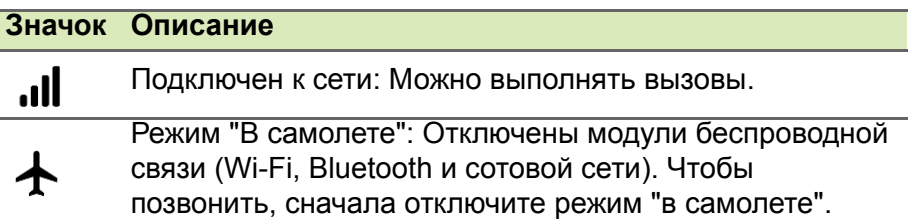

### <span id="page-26-0"></span>**Выполнение вызова**

#### **Примечание**

*Если в телефоне установлено несколько SIM-карт, то перед установкой соединения для вызова система может спросить вас, какую SIM-карту следует использовать. В зависимости от настроек SIM.*

*Чтобы выбрать SIM-карту, нажмите имя оператора мобильной сети.*

**См. раздел [Управление](#page-61-2) SIM на стр. 61***.*

- 1.На *Начальном экране* нажмите **Телефон** и затем :::, чтобы открыть экранную цифровую панель.
- 2.Введите номер вызываемого абонента.
- $3.$ Чтобы позвонить, нажмите  $\mathcal{L}$ .
- 4. Чтобы завершить вызов, нажмите  $\bullet$ .

Если показан нужный вам контакт, то нажмите его имя, чтобы позвонить ему.

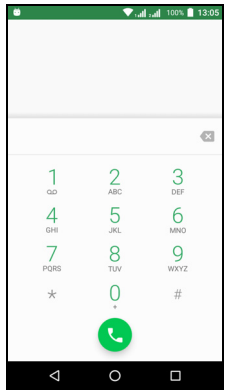

### <span id="page-26-1"></span>**Набор номера из журнала вызовов**

Чтобы просмотреть журнал вызовов, нажмите значок *Журнал вызовов* . В нем показаны недавние принятые, набранные и пропущенные вызовы.

Чтобы повторить набор, нажмите значок телефона. Чтобы просмотреть сведения о вызове и другие данные, нажмите номер или имя контакта.

#### <span id="page-27-0"></span>**Просмотр пропущенных вызовов**

Уведомления о пропущенных вызовах отображаются в следующих 3 местах:

- 1.В области уведомлений со значком пропущенного вызова  $\geq$ . Откройте область **Уведомления** и нажмите уведомление о пропущенном вызове, чтобы показать сведения о нем.
- 2.По нажатию значка Телефон (число в рамке означает количество пропущенных вызовов). Нажмите **Телефон** на *Начальном экране* или в *Списке приложений*, чтобы сразу показать сведения о пропущенном вызове.
- 3.На экране блокировки телефона. Дважды нажмите уведомление, чтобы показать сведения о пропущенном вызове.

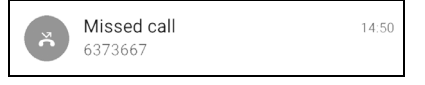

#### <span id="page-27-1"></span>**Как позвонить одному из контактов**

*Звонок контакту с вкладки Контакты*

- 1.Для просмотра контактов нажмите **Все контакты**.
- 2.Чтобы позвонить контакту, нажмите его.

*Звонок контакту из приложения Контакты*

- 1.Чтобы просмотреть контакты, нажмите значок **Люди** в *Списке приложений*.
- 2.Нажмите контакт, чтобы открыть окно его профиля.
- 3.Чтобы позвонить контакту, нажмите его номер телефона.

#### <span id="page-27-2"></span>**Набор международного номера**

При наборе международных номеров не нужно вводить международный префикс прямого набора (00 и т.д.) перед кодом страны. На экранной цифровой панели нажмите и удерживайте 0+, пока на экране не появится +.

#### **Важно**

**Стоимость международных вызовов может значительно различаться в зависимости от вызываемой страны и оператора связи. Заранее узнайте тарифы у своего оператора, чтобы не получать телефонные счета на большую сумму. При использовании телефона за границей будет начисляться плата за роуминг. Перед выездом узнайте у своего оператора тарифы роуминга в той стране, куда едете.**

### <span id="page-28-0"></span>**Виджет "Прямой набор"**

На *Начальный экран* можно добавить виджет "Прямой набор", чтобы быстро звонить выбранным контактам. Откройте *Список приложений* и затем нажмите вкладку **Виджеты**. Нажмите и удерживайте виджет **Прямой набор**, чтобы поместить его на *Начальный экран***.** Затем выберите контакт, чтобы быстро звонить ему, нажимая этот виджет на *Начальном экране*.

#### <span id="page-28-1"></span>**Экран голосовых вызовов**

Нажав значок Ук, можно свернуть окно вызова, чтобы оно стало перемещаемым диалоговым окном, а не занимало весь экран. Такое "плавающее" диалоговое окно можно задать по умолчанию для экрана голосовых вызовов. Для этого откройте *Быстрые настройки* (**см. раздел [Уведомление](#page-21-1) и состояние на стр. 21**). Для активации нажмите значок **Float caller**.

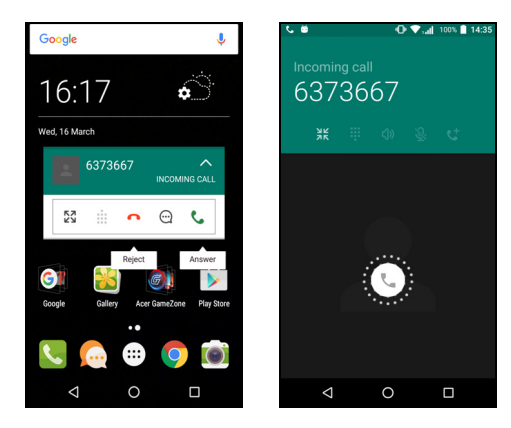

#### <span id="page-29-0"></span>**Ответ на вызов или его отклонение**

Когда поступит входящий вызов, на экране высветится номер вызывающего абонента. Чтобы принять или отклонить вызов, нажмите и удерживайте значок телефона посредине экрана и затем проведите пальцем поперек экрана в направлении одного из трех появившихся значков.

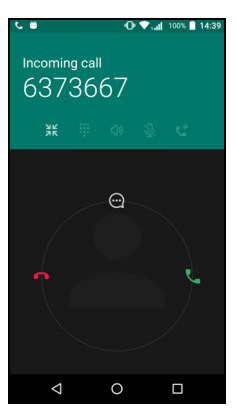

#### *Завершение вызова*

Чтобы завершить вызов, на экране голосового вызова нажмите .

*Возможности во время разговора*

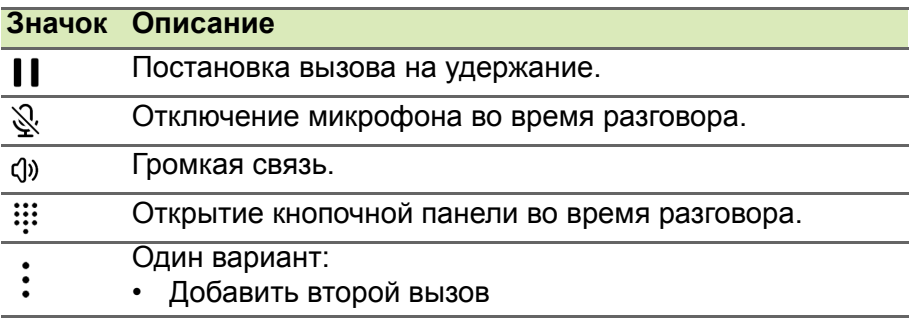

<span id="page-29-1"></span>*Сохранение набранного номера в списке контактов*

Набранный номер можно сохранить в списке контактов для использования в будущем. В *Журнале вызовов* нажмите номер, затем нажмите **Создать новый контакт** и введите информацию. **См. раздел [Добавление](#page-23-3) контакта на стр. 23**. Либо нажмите **Добавить контакт**, чтобы обновить имеющуюся информацию о контакте.

### <span id="page-30-0"></span>**Конференц-связь**

Если ведется разговор с одним абонентом, а вызов по другой линии поставлен на удержание, то оба вызова можно объединить в конференцию.

Соединившись с первым участником, нажмите  $\pm$ , чтобы

добавить второй вызов. Нажмите  $\lambda$ , чтобы начать конференцию.

### <span id="page-31-0"></span>**ТЕКСТОВЫЕ И МУЛЬТИМЕДИЙНЫЕ СООБЩЕНИЯ**

В этой главе описывается, как настроить и использовать приложение *Сообщения* в вашем телефоне для отправки текстовых сообщений (SMS).

Доступ ко всем сообщениям SMS и MMS выполняется посредством приложения *Сообщения*. Приложение *Сообщения* автоматически группирует полученные и отправленные сообщения в виде цепочек.

Для запуска приложения *Сообщения* откройте *Список приложений* или нажмите **Сообщения** на *Начальном экране*.

#### **Примечание**

*Если в телефоне установлено несколько SIM-карт, то перед отправкой сообщения вам будет нужно решить, какую SIM-карту следует использовать. Вы увидите, какая SIM-карта сейчас является активной SIM-картой, в текстовом окне* Создание сообщения*. Чтобы изменить SIM-карту, нажмите и удерживайте значок* Отправить*.*

**См. раздел [Управление](#page-61-2) SIM на стр. 61** *для просмотра дополнительных сведений.*

### <span id="page-32-0"></span>**Создание нового сообщения**

В телефоне можно создавать текстовые (SMS) и мультимедийные (MMS) сообщения.

- 1.Чтобы создать новое сообщение, нажмите значок $\equiv$ .
- 2. Нажмите  $+2$ , чтобы добавить контакты из списка контактов, или нажмите поле **Введите имя или номер**, чтобы сразу ввести номер телефона или имя получателя. Под текстовым полем в раскрывающемся списке будут показаны подходящие контакты. Чтобы выбрать подходящий контакт, нажмите его имя.

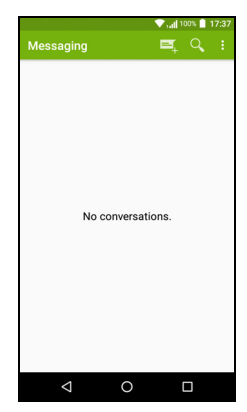

3.Введите текст сообщения в текстовом окне **Введите текст**.

#### **Примечание**

*Стандартная длина SMS-сообщения составляет 160 знаков. Если в сообщении больше 160 знаков, то оно будет отправлено как несколько сцепленных сообщений. Большинство телефонов, кроме некоторых старых моделей, автоматически соединяют сцепленные сообщения, чтобы получатель увидел одно длинное сообщение.*

Нажмите кнопку меню, чтобы посмотреть функции, доступные при создании нового сообщения. Эти параметры меняются в зависимости от состояния сообщения.

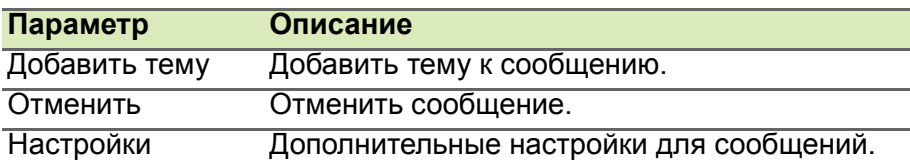

4.Чтобы отправить сообщение, нажмите значок *Отправить* .

### <span id="page-33-0"></span>**Ответ на сообщение**

При поступлении нового SMS-сообщения в области уведомлений появится значок сообщения, а внизу экрана телефона значок сообщения покажет количество непрочитанных текстовых сообщений.

Нажмите **Сообщения** в *Списке приложений*, чтобы просмотреть список сообщений, или откройте область **Уведомления**, чтобы просмотреть сводку о сообщении. Нажмите эту сводку, чтобы открыть список сообщений.

Чтобы ответить на сообщение SMS или MMS, откройте сообщение в списке сообщений. Введите текст ответа в текстовое окно **Введите сообщение**. Нажмите кнопку *Меню*, чтобы показать дополнительные параметры.

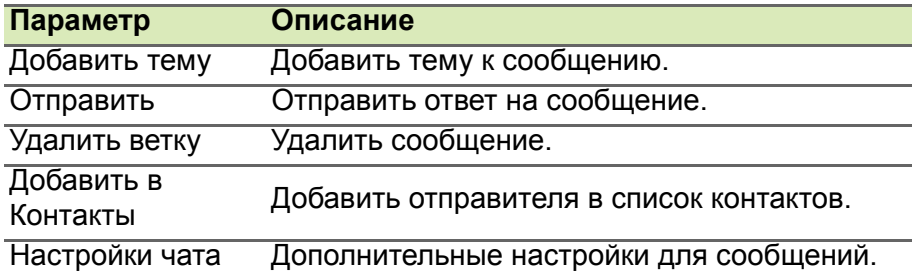

### <span id="page-33-1"></span>**Мультимедийные сообщения**

Мультимедийные сообщения аналогичны SMS-сообщениям, но к ним можно также прикреплять файлы, например, фотографии, звуковые файлы или видеоролики. Каждое сообщение может иметь размер не более 300 КБ.

#### **Примечание**

*Перед отправкой MMS-сообщений нужно настроить профиль MMS. Обычно телефон автоматически настраивает профиль. Чтобы вручную настроить профиль MMS, узнайте необходимые данные у своего оператора.*

### <span id="page-34-0"></span>**Отправка мультимедийного сообщения**

Выполните указания, приведенные в **[Создание](#page-32-0) нового [сообщения](#page-32-0) на стр. 32**, чтобы начать новое сообщение или ответить на имеющееся SMS-сообщение, как описано в **[Ответ](#page-33-0) на [сообщение](#page-33-0) на стр. 33**.

- 1.Чтобы преобразовать SMS в мультимедийное сообщение, нажмите значок *Добавить вложение* вверху экрана.
- 2.В результате откроется список вариантов вложений. Выберите нужный тип, чтобы либо найти файл в вашем телефоне, либо создать новое вложение.

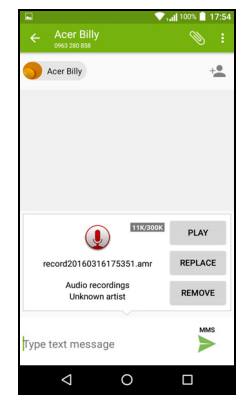

3.Чтобы отправить сообщение, нажмите значок *Отправить* .

### <span id="page-34-1"></span>**Получение мультимедийных сообщений**

При поступлении нового мультимедийного сообщения вверху экрана появится значок сообщения, а также откроется уведомляющее сообщение.

- 1.Уведомляющее сообщение содержит краткие сведения о сообщении. Нажмите **Просмотр**, чтобы просмотреть краткие сведения о сообщении.
- 2.Нажмите **Загрузить**, чтобы загрузить содержимое сообщения. Загрузка может занять много времени в зависимости от скорости подключения к сети. Загрузка остановится при ответе на сообщение или при запуске другой программы.

#### **Важно**

**За загрузку содержимого сообщения может начисляться плата, особенно в режиме роуминга. Уточните это у своего оператора.**

3.Нажмите сообщение, чтобы просмотреть его содержимое.

- 4.Чтобы ответить на сообщение, введите текст ответа в поле Введите сообщение и нажмите значок Отправить > . В ответ на SMS будет отправлено обычное текстовое сообщение. Если хотите прикрепить файл, то нажмите : Откроется меню параметров.
- 5.Чтобы отправить сообщение, нажмите значок *Отправить* .
## **РАБОТА В СЕТИ**

### **Просмотр веб-сайтов в Интернете**

Для просмотра веб-сайтов в Интернете телефон нужно подключить к сети передачи данных или беспроводной сети.

### **Обозреватель**

Чтобы начать просмотр веб-сайтов, нажмите значок **Chrome** в *лотке Избранное* или в *Списке приложений*.

**Примечание**

*На иллюстрациях показаны экраны браузера Chrome.*

Чтобы открыть новый веб-сайт, нажмите адресную строку вверху страницы. С клавиатуры введите адрес и нажмите

*Перейти* . Страницы можно делать крупнее или мельче, разводя или сводя два пальца на экране.

Для перемещения вперед и назад по журналу обозревателя, просмотра закладок, настройки параметров обозревателя и выполнения других

задач нажмите значок *Меню* .

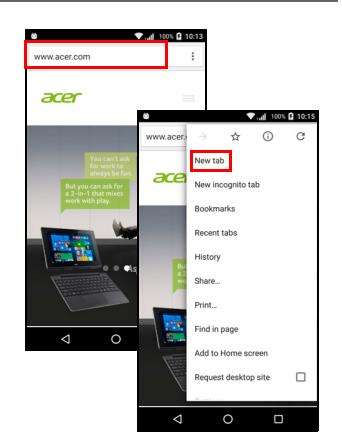

Chrome позволяет открывать несколько страниц. По умолчанию вкладки отображаются на экране *Обзор*

телефона. Нажмите значок *Обзор* внизу экрана, чтобы показать все открытые вкладки (нажмите еще раз, чтобы закрыть). Нажмите вкладку в списке, чтобы открыть ее. Чтобы открыть новую вкладку, нажмите значок *Меню*  $\div$  > Новая

#### **вкладка**.

### **Настройка эл. почты**

Ваш телефон обеспечивает доступ к эл. почте с помощью приложения *Gmail*. Если вы в первый раз войдете в учетную запись Gmail, то ваша информация будет автоматически использоваться в телефоне для создания почтового ящика Входящие.

Чтобы добавить другую учетную запись, откройте **Настройки** в *Списке приложений* и затем нажмите **Учетные записи** > **Добавить уч. запись** > *[тип уч. записи]*.

Введите адрес эл. почты для новой учетной записи. Если вы укажете неверный тип учетной записи, то система попросит вас подтвердить, какой тип учетной записи нужно использовать.

Введите пароль для этой учетной записи и при необходимости разрешите приложению *Gmail* доступ к вашей учетной записи.

Почтовые ящики на самых популярных почтовых веб-службах можно настроить всего за несколько шагов. Если вам не удастся автоматически настроить учетную запись, то введите ваш адрес эл. почты и нажмите **Ручная настройка**, чтобы ввести параметры вручную. Для завершения настройки нажмите **Далее**.

## **Сервисы Google**

#### **Примечание**

*Приложения могут быть доступны не во всех странах и регионах.*

Перед использованием сервисов Google нужно активировать учетную запись Google. При первом запуске сервиcов Google вам будет нужно прочитать и принять "Условия обслуживания".

### **Настройка эл. почты Google**

1.Подключите телефон к сети передачи данных или Wi-Fi.

2.В *Списке приложений* нажмите **Gmail**.

Если при первом включении телефона вы не ввели адрес своей учетной записи Gmail и пароль, то выполните инструкции, показанные на экране.

#### *Создание эл. письма*

- 1.Подключите телефон к сети передачи данных или Wi-Fi.
- 2.В *Списке приложений* нажмите **Gmail**.
- 3. Нажмите  $\sum$ .
- 4.Введите адрес эл. почты получателя, тему и напишите текст сообщения.
- 5. Закончив создание сообщения, нажмите  $\geq$ .

### **Голосовой поиск**

Голосовое управление позволяет отправлять текстовые сообщения (SMS), вызывать абонентов, отправлять сообщения эл. почты, находить маршруты к нужным учреждениям, автоматически звонить в организации, вести поиск в Интернете и даже отправлять самому себе голосовые заметки. Нажмите **Голосовой поиск** в *Списке приложений* или нажмите значок

*микрофон* на *Начальном экране*.

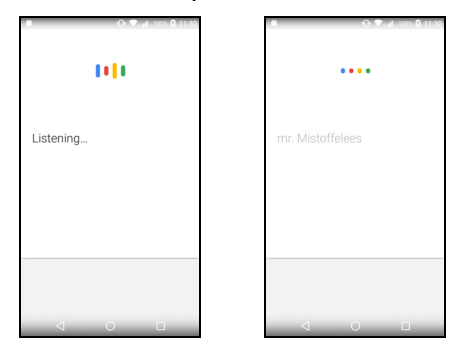

### **Магазин Play**

### **Важно**

**В случае проблем с подключением к магазину Play см. [раздел](#page-63-0) Часто задаваемые вопросы и устранение [неисправностей](#page-63-0) на [стр](#page-63-0). 63.**

Нажмите **Магазин Play** в *Списке приложений*, чтобы открыть приложение *Google Play*. Здесь вы можете получить самые разные приложения для расширения возможностей вашего телефона.

Содержание и оформление *Google Play* разные для разных стран. Например, в некоторых странах можно просматривать и покупать фильмы, книги, журналы или музыку. В любое время могут добавляться новые категории или меняться порядок навигации по службе *Google Play*.

Предлагаемые в этом магазине приложения можно просматривать по категориям или нажать значок поиска, чтобы найти конкретное приложение.

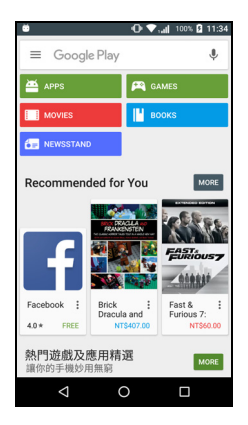

Выбрав нужное приложение, нажмите

**Установить**, чтобы загрузить и установить это приложение. В уведомлении на экране будет указано, доступ к каким службам (контактные сведения, подключение к беспроводной сети, GPS и т.п.) требует это приложение для правильной работы. Если ни одна из этих служб не кажется вам подозрительной, то нажмите **Принять и загрузить**, чтобы продолжить установку.

Контролировать ход загрузки можно как на странице приложения на веб-сайте, так и в области уведомлений.

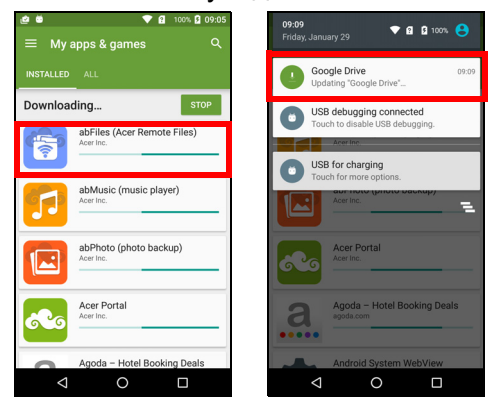

#### **Важно**

**Некоторые приложения могут предлагаться за плату, и перед их загрузкой их будет нужно оплатить. Для оплаты этих приложений вам нужно настроить учетную запись Google Wallet или указать номер кредитной карты, привязанной к вашей учетной записи Google.**

#### *Использование загруженных приложений*

После загрузки и установки приложения оно будет показано в *Списке приложений* или в списке *Виджеты*.

Некоторые приложения можно установить либо как приложение и виджет, либо только как виджет (без значка приложения). **[См](#page-16-0). раздел Настройка [Начального](#page-16-0) экрана на стр. 16**.

#### *Удаление загруженных приложений*

Чтобы удалить загруженное и установленное приложение, откройте *Список приложений* и нажмите **Настройки** > **Приложения**. Прокрутите список приложений и выберите приложение, которое хотите удалить. Нажмите **УДАЛИТЬ**.

#### **Примечание**

*Удаление значка приложения с Начального экрана удаляет только ярлык.*

### **Google Hangouts**

Нажмите **Hangouts** в *Списке приложений*, чтобы открыть *Google Hangouts*. Здесь показан список ваших контактов, подключенных к службам *Google Hangouts*. Нажмите контакт, чтобы начать беседу с ним. После установления соединения вы сможете начать сеанс видеосвязи.

### **Карты, Навигация, Места и Локатор**

Программа *Google Карты* дает понятные указания, как добраться до нужного пункта, в режиме реального времени показывает дорожную обстановку и дает водителю голосовые указания по поворотам. Она также показывает, где находятся ваши друзья, интересные объекты и местные компании.

#### **Примечание**

*В программе Карты есть информация не обо всех местах. Некоторые места могут быть показаны не на всех уровнях увеличения.*

#### *Карты*

Нажмите значок **Карты** в *Списке приложений*. Для перемещения по карте перетаскивайте ее пальцем.

Увеличение и уменьшение масштаба:

- 1.Дважды нажмите место на карте, чтобы показать его крупнее, а для уменьшения масштаба нажмите один раз, или
- 2.Нажмите нужный фрагмент двумя пальцами и разведите пальцы, чтобы сделать изображение крупнее; для уменьшения масштаба сведите пальцы.

## **РАБОТА С КАМЕРОЙ**

Ваш телефон оснащен двумя цифровыми камерами на передней и на задней панелях. В этом разделе описывается весь процесс фото- и видеосъемки с помощью телефона.

Чтобы активировать камеру, откройте приложение **Камера** в *Списке приложений* или *лотке Избранное*.

### **Значки и индикаторы камеры/видеокамеры**

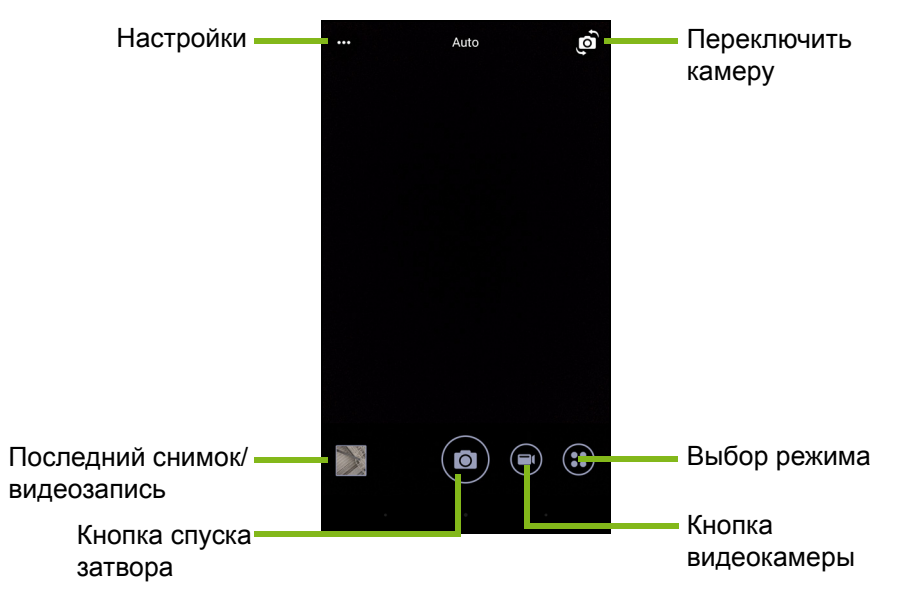

В окне камеры есть несколько органов управления на экране изображения. Нажмите на изображении то место, где должен навести фокус объектив с функцией автофокусировки (только для задней камеры). Увеличивайте или уменьшайте масштаб, разводя или сводя два пальца на экране.

Чтобы сделать снимок, нажмите кнопку **Затвор** или кнопку **громкость**. Нажмите эскиз в нижнем правом углу, чтобы открыть галерею.

У вашей камеры есть несколько настроек, которые можно регулировать. Для доступа к настройкам нажмите значок *Меню* ... в верхнем левом углу.

Слева направо:

- *Вспышка*: нажимайте для циклического переключения между вариантами *Выкл.*, *Вкл.*, *Авто*.
- *Таймер*: нажимайте для циклического переключения между вариантами задержки *3*, *5* или *10* секунд.

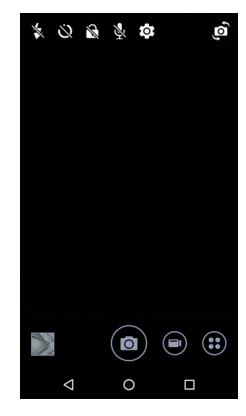

- *Личный альбом*: нажмите, чтобы настроить и сохранить изображения в защищенный паролем личный альбом.
- *Микрофон*: нажмите, чтобы включить (*Вкл.*) или выключить (*Выкл.*) микрофон.
- *Настройки*: Нажмите, чтобы отрегулировать настройки камеры, видеокамеры или общие настройки.

Нажмите кнопку **Видеокамера**, и видеокамера сразу же начнет съемку. Во время видеосъемки доступ к настройкам камеры/ видеокамеры невозможен, но вы можете продолжать съемку.

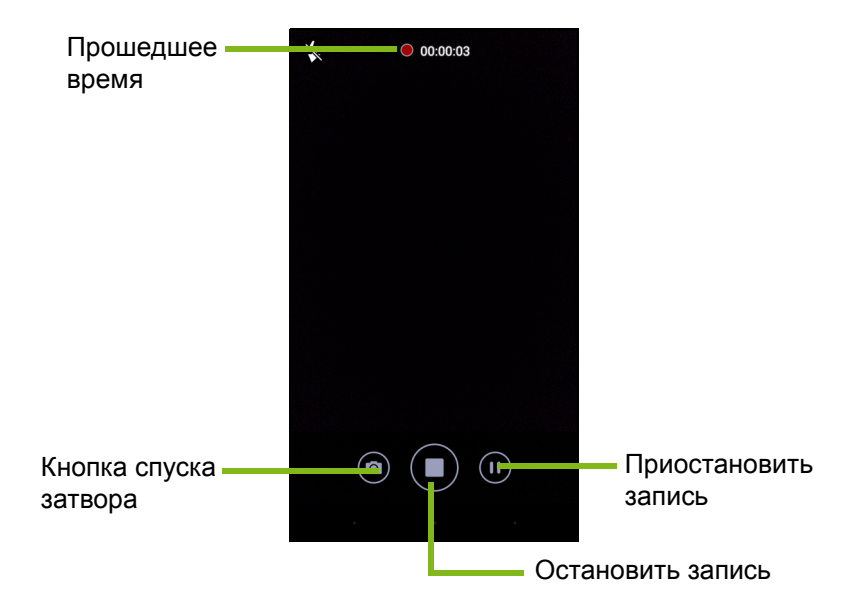

Нажмите кнопку **Приостановить**, чтобы временно остановить запись, а для возобновления записи нажмите эту кнопку еще раз. Чтобы остановить запись видео, нажмите кнопку **Остановить запись**.

#### **Выбор режима**

Нажмите значок *Выбор режима*, чтобы открыть список режимов для выбора. Протяните вверх панель переключения режимов, чтобы увидеть другие параметры. Нажмите плитку, чтобы выбрать режим (доступность тех или иных режимов зависит от версии камеры и обновлений программного обеспечения).

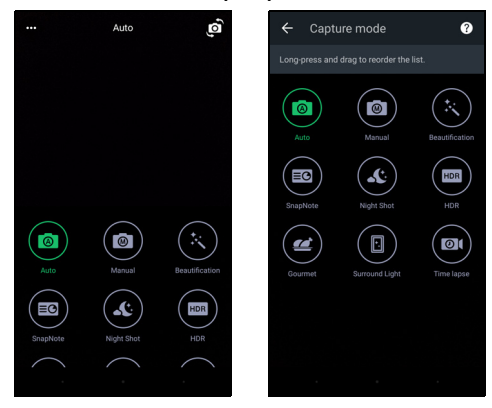

### **Настройки**

Нажмите значок *Настройки*, чтобы открыть меню настроек; прокрутите по списку вверх или вниз для просмотра других настроек.

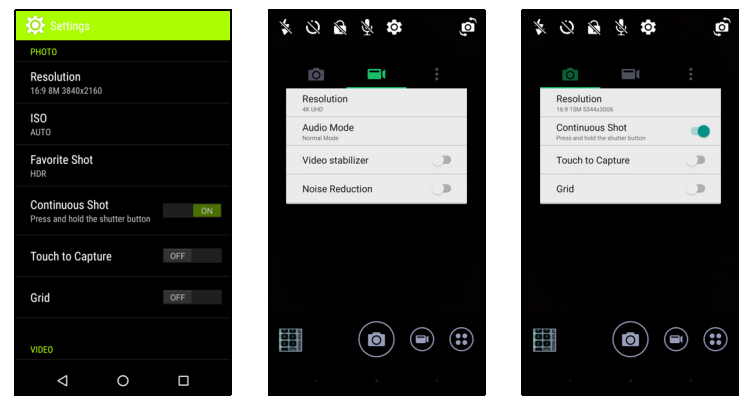

#### *Камера*

Можно регулировать следующее:

- **Разрешение**: установка значения разрешения фотографии.
- Для функции **Непрерывная съемка** выбирать значение *Вкл.* или *Выкл.*. Эта функция позволяет сделать несколько снимков, нажав и удерживая кнопку затвора.
- Включение или выключение функции **Снимок касанием**: если включить эту функцию, то камера наведет фокус на точке, которой вы коснулись, и автоматически сделает фотоснимок.
- Для функции кадрирования **Сетка** выбирать значение *Вкл.* или *Выкл.*.

#### *Видеокамера*

Можно регулировать следующее:

- Установить **Разрешение**.
- Для функции микрофона выбирать значение *Вкл.* или *Выкл.* в **Режиме звука**.
- Включить или выключить функцию **Стабилизатор видео**.
- Для функции **Подавление помех** выбирать значение *Вкл.* или *Выкл.*.

### *Другое*

#### **Примечание**

*Некоторые из следующих настроек недоступны для передней камеры.*

Можно регулировать следующее:

- **Хранилище**: Выберите *Внутреннее хранилище* или *Карта SD*.
- Включить или выключить функцию записи данных GPS **Местоположение**: Сохранение данных GPS в сведениях об изображении.
- **• Эффект перехода при запуске**: показ анимации при запуске приложения камеры, параметры которой можно активировать, проводя по экрану влево или вправо.
- **Руководство**: просмотр краткого введения о каждом доступном режиме съемки.
- **Сброс установок**.

### **Настройки режима "Избр. снимок"**

Проведите по экрану слева к центру, чтобы открыть настройки режима *Избр. снимок*. Установите значения параметров *Баланс белого*, *ISO*, *EV*, *Экспозамер*, *Контрастность*, *Насыщенность* и *Резкость*. Эти значения будут сохранены для быстрого доступа.

Проведите влево, чтобы снова использовать настройки изображения *Авто*.

### **Режим Селфи**

Проведите по экрану справа к центру, чтобы открыть камеру *Селфи*. Используйте режим *Пауза и снимок*, чтобы автоматически делать снимок при обнаружении лица в кадре.

Проведите вправо, чтобы снова использовать настройки изображения *Авто*.

#### **Фотосъемка**

- 1.Отрегулируйте значения описанных выше настроек.
- 2.Наведите камеру на объект съемки, держа телефон неподвижно.
- 3.При необходимости увеличьте или уменьшите масштаб.
- 4.Чтобы сделать снимок, нажмите кнопку **Затвор**.

### **Видеосъемка**

- 1.Наведите камеру телефона на объект съемки и при необходимости увеличьте или уменьшите масштаб.
- 2.Чтобы начать запись видео, нажмите кнопку **Видеокамера**. Этот значок станет красным, указывая на то, что идет запись. Чтобы остановить запись, снова нажмите этот значок.

#### **Поддерживаемые форматы**

#### **Примечание**

*Перечень поддерживаемых форматов изображения, видео и звука* **[см](#page-73-0). раздел [Подключения](#page-73-0) на стр. 73***.*

### **Просмотр фото и видео**

После съемки фотографий и видеозаписей они сохраняются автоматически. Сделав фотоснимок или записав видео, просмотрите его в программе Галерея, нажав эскиз в углу экрана изображения. Либо откройте *Список приложений* и нажмите **Галерея**. Из программы Галерея файл можно сразу отправить, используя разные службы. Службы зависят от типа файла.

Можно также отредактировать отдельные сделанные снимки, нажав значок карандаша в нижнем левом углу экрана.

### **Геометки**

Функция "Геометки" позволяет сохранять данные о месте съемки в самом фотоснимке или видеозаписи.

Чтобы геометки отображались, нужно перед съемкой включить функцию **Данные GPS о месте**.

# **ДОПОЛНИТЕЛЬНЫЕ НАСТРОЙКИ**

### <span id="page-49-0"></span>**Перевод телефона в режим "В самолете"**

Вы можете включить режим "В самолете", чтобы отключить функции сотовой связи, Wi-Fi и Bluetooth и использовать телефон как портативное устройство во время полета. Узнайте в авиакомпании, разрешено ли это на борту самолета.

Выключайте телефон во время взлета и посадки, так как он может вызывать помехи в работе электронных систем самолета.

#### **Включение и выключение режима "В самолете"**

Откройте *Быстрые настройки* и нажмите

∗ Airplane mode

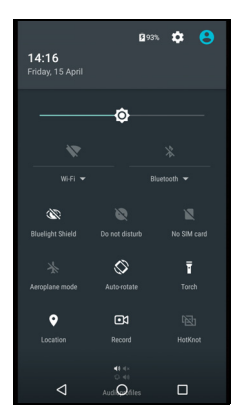

### **Перезапуск телефона**

Перезапуск (перезагрузка) телефона требуется в случае "зависания" приложений.

- 1.Нажмите и удерживайте кнопку питания, чтобы открыть меню телефона.
- 2.Нажмите **Перезапуск**.

## **Настройка параметров**

### **Беспр. устройства и сети (управление подключениями)**

Чтобы настроить параметры подключений, откройте *Список приложений* и нажмите **Настройки**.

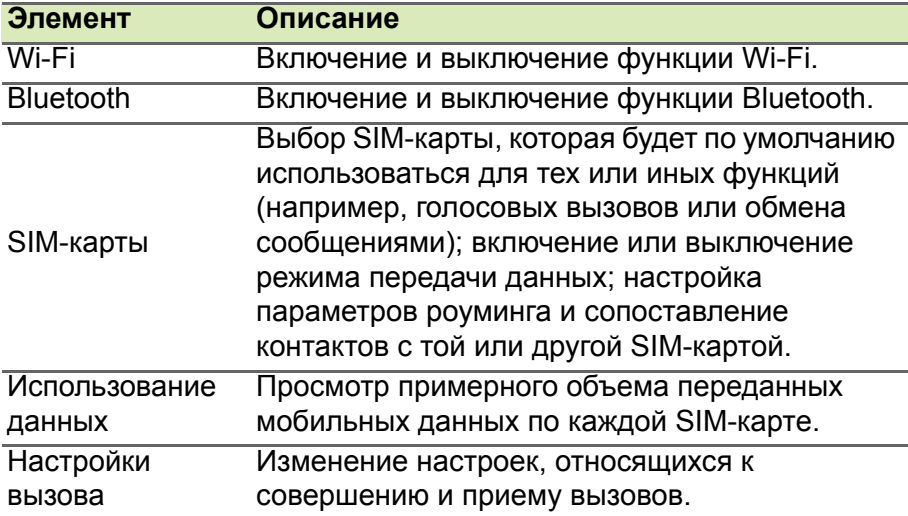

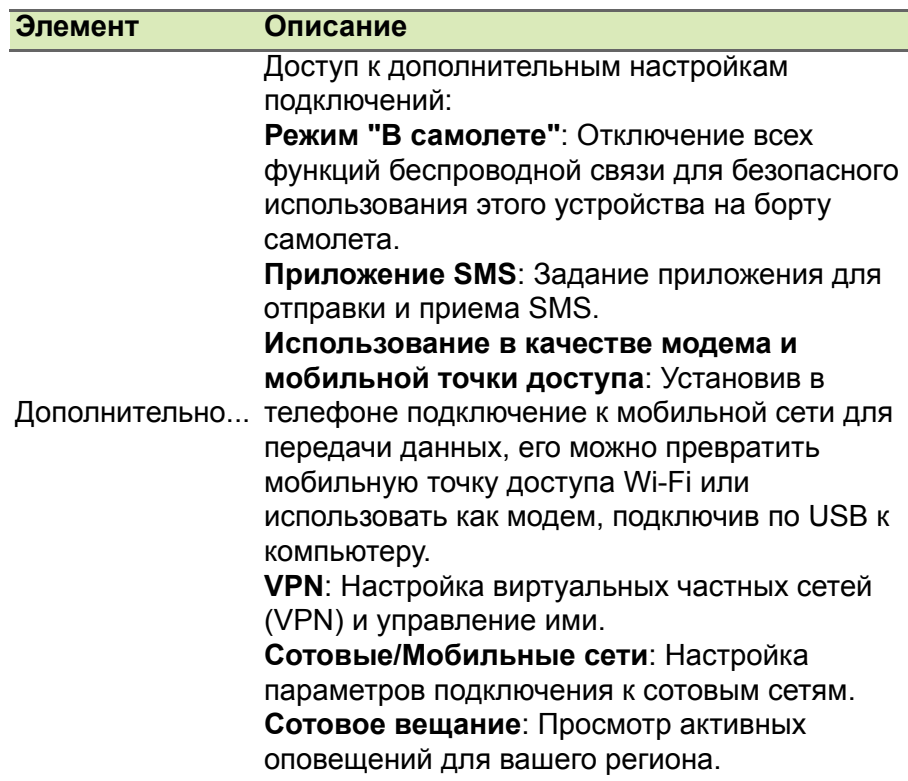

Если телефон переведен в режим "В самолете", то активировать функцию Bluetooth будет нельзя. Порядок включения и выключения режима "В самолете" см. в разделе **[Перевод](#page-49-0) [телефона](#page-49-0) в режим "В самолете" на стр. 49**.

#### *Настройка параметров Bluetooth*

Можно использовать функцию Bluetooth для обмена данными между телефоном и другими мобильными устройствами.

#### *Подключения по Bluetooth*

Чтобы настроить все параметры Bluetooth, откройте *Список приложений* и нажмите **Настройки > Bluetooth**. Нажимайте переключатель для включения или отключения Bluetooth. Когда вы включите Bluetooth, ваш телефон автоматически проведет поиск находящихся поблизости обнаруживаемых устройств. Ваш телефон станет обнаруживаемым при открытии настроек **Bluetooth** 

Чтобы подключиться к устройству, нажмите его в списке доступных устройств. Для установления подключения нужно будет ввести PIN-код на обоих устройствах.

Чтобы быстро включить или выключить функцию Bluetooth, откройте область **Уведомления** и нажмите значок **Bluetooth**.

#### *Общий Интернет*

#### *Использование в качестве USB-модема*

Если хотите, чтобы компьютер использовал подключение вашего мобильного устройства к Интернету, то подключите телефон к компьютеру с помощью прилагаемого USB-кабеля.

- 1.Вставьте штекер USB-кабеля синхронизации в разъем USB в телефоне.
- 2.Подключите другой штекер USB-кабеля к свободному разъему USB компьютера.
- 3.Откройте **Настройки** > **Дополнительно...** > **Использование в качестве модема и мобильная точка доступа** > **Использование в качестве USB-модема**, чтобы выключить или выключить функцию общего Интернета, используя устройство как USB-модем.

#### *Точка доступа Wi-Fi*

Телефон можно превратить в мобильную точку доступа Wi-Fi, чтобы через него подключать к Интернету до 8 клиентских устройств.

- 1.Откройте **Настройки** > **Дополнительно...** > **Использование в качестве модема и мобильная точка доступа** > **Мобильная точка доступа Wi-Fi**.
- 2.Нажмите **Настройка точки доступа Wi-Fi** и при необходимости измените *Сетевое имя*, параметры безопасности и пароль. Для завершения нажмите **СОХРАНИТЬ**.

#### **Примечание**

*Когда ваш телефон используется как точка доступа Wi-Fi, вы можете выходить в Интернет только через подключение вашего телефона для передачи данных, а за передачу данных может начисляться плата.*

### **Параметры телефонной сети**

В *Списке приложений* нажмите **Настройки** > **Дополнительно...** > **Сотовые сети**, чтобы настроить сетевые параметры. Можно включать или выключать соединение для передачи данных в роуминге, выбирать предпочтительный тип сети, выбирать сетевого оператора и точки доступа.

#### *Выбор сети*

Когда вы вставите новую SIM-карту в телефон, он автоматически определит параметры вашего оператора/сети. Но можно также вручную выбрать сеть в роуминге.

#### **Примечание**

*Ручной выбор сети во время поездок может снизить расходы на роуминг. Узнайте у своего домашнего оператора, какая сеть в стране, куда вы едете, предлагает самые выгодные тарифы.*

- 1.Откройте *Список приложений* и нажмите **Настройки** > **Дополнительно...** > **Сотовые сети** > **Операторы** > **Поиск сетей**.
- 2.Телефон проведет поиск доступных сетей.
- 3.Из созданного списка выберите предпочтительную сеть. Телефон попытается зарегистрироваться в выбранной вами сети.
- 4.Нажмите **Выбирать автоматически**, чтобы подключаться к доступной сети с самым мощным сигналом. В этом случае телефон будет переключаться между сетями во время вашего путешествия.

#### **Примечание**

*Обратитесь к своему оператору в случае каких-либо проблем при получении номеров центров обслуживания голосовой почты и текстовых сообщений.*

#### *Настройки контроля использования данных*

Функции контроля использования данных позволяют следить за общим объемом трафика по типу сетей и по приложениям и затем при необходимости устанавливать для них пределы.

Прежде чем устанавливать пределы, убедитесь в том, что включена функция Wi-Fi или Мобильные данные. Чтобы открыть настройки использования данных, в *Списке приложений* нажмите **Настройки** > **Использование данных**. Нажмите **Установить ограничение на передачу данных по сотовой сети**, чтобы установить пороговое значение, при достижении которого ваше подключение для передачи данных будет автоматически отключаться.

#### **Важно**

**Ваш телефон и ваш сотовый оператор могут подсчитывать объем передаваемых данных, используя разные критерии. Ваш оператор будет начислять вам плату в соответствии с со своими методами: Поэтом целесообразно установить разумное ограничение.**

### **Настройки телефона**

Многие параметры телефона автоматически настраиваются после установки SIM-карты в телефон. Устройство свяжется с вашим оператором и автоматически получит все необходимые настройки, такие как имя сети и номера центров обслуживания голосовой почты и SMS-сообщений.

Просмотреть и вручную изменить эти настройки можно также в экране "Настройки вызова".

Откройте **Настройки** > **Настройки вызова**.

#### **Регулировка громкости**

Отрегулируйте громкость телефона, нажимая кнопку громкости на боковом торце телефона. Либо можно настроить громкость сигналов Мелодия звонка, Уведомления и Будильник; для этого откройте **Настройки** > **Звуки и уведомления** и затем ползунковыми регуляторами настройте параметры *Звук*.

### **Дисплей**

Чтобы в телефоне настроить параметры дисплея, в *списке приложений* нажмите **Настройки** > **Дисплей**.

Можно также в разделе *Быстрые настройки* отрегулировать яркость экрана, включить или выключить трансляцию или поворот экрана.

#### **Установка даты и времени**

Чтобы установить дату и время, откройте **Настройки** > **Дата и время**.

Если вы часто путешествуете или если в вашей стране часы переводят на летнее время, то нажмите **Авт. дата и время** и **Авт. часовой пояс**, чтобы включить оба эти параметра. Тогда телефон будет устанавливать значения даты и времени на основе данных, полученных им из сети.

### **Настройка сигналов**

По умолчанию в телефоне настроены 2 сигнала будильника. Чтобы просмотреть настройки сигнала будильника, нажмите **Часы** в *Списке приложений* и затем нажмите . Нажмите и удерживайте сигнал, чтобы изменить его настройки. Вы можете:

- Включить или выключить будильник.
- Установить время срабатывания будильника.
- Устанавливать дни для повтора срабатывания будильника.
- Установить мелодию звонка.
- Включить или отключить режим вибрации.
- Присвоить метку сигналу.

#### **Изменение языка и способа ввода текста**

Установите ваше местоположение и предпочтительные языки ввода текста, открыв **Настройки** > **Язык и ввод**.

### **Подключение к ПК**

Чтобы перенести данные и файлы с установленной в устройстве карты microSD или из внутренней памяти устройства на компьютер или обратно, подключите устройство к ПК с помощью прилагаемого USB-кабеля.

- 1.Вставьте штекер USB-кабеля синхронизации в разъем USB в телефоне.
- 2.Подключите другой штекер USB-кабеля к свободному разъему USB компьютера.
- 3.Откройте область уведомлений, нажмите **USB для зарядки** и затем выберите **Передача файлов**.

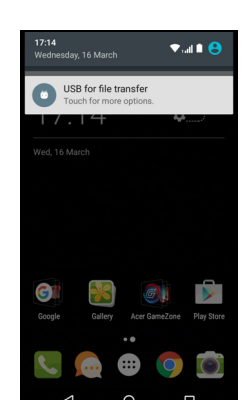

Теперь ваше устройство доступно как диск в программе Проводник на компьютере.

#### **Примечание**

*После включения USB-накопителя вы не сможете обращаться к файлам на карте microSD или к приложениям, таким как Галерея или Музыка.*

#### **Синхронизация**

Синхронизируя данные календаря, сообщения эл. почты и контакты в телефоне, вы никогда не потеряете нужные данные. Синхронизацию можно проводить в режиме реального времени, настроив ее параметры так, как вам нужно. Для доступа к настройкам синхронизации откройте **Настройки** > **Учетные записи** > *[имя учетной записи]*.

Чтобы добавить новую учетную запись, нажмите **Добавить уч. запись**. Выберите тип учетной записи и затем выполните отображаемые на экране указания.

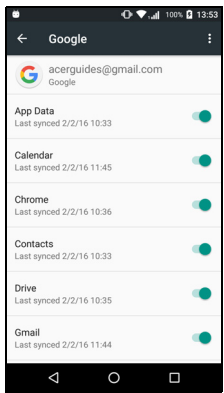

#### *Google Sync*

В Google вы можете настроить синхронизацию для служб Google. В меню настроек синхронизации вашей учетной записи Google нажмите элемент, для которого хотите установить автосинхронизацию. Для синхронизации вручную нажмите еще раз.

Чтобы вручную синхронизировать элемент, переведите переключатель рядом с ним в положение "вкл.", нажмите значок

**Меню** : и затем нажмите Синхронизировать сейчас.

#### **Примечание**

*Для синхронизации встреч и записей в календаре вам потребуется учетная запись Google.*

## **Приложения**

#### <span id="page-58-1"></span>**Удаление приложения**

Чтобы высвободить дополнительное место в памяти, можно удалять программы, установленные в телефоне. В Списке приложений нажмите и удерживайте приложение, которое хотите удалить, и затем перетащите его на значок "Удалить" вверху экрана. В ответ на просьбу подтвердить удаление нажмите **OK**.

#### **Важно**

**Удалять можно только приложения, которые вы загружаете из магазина Play.**

### <span id="page-58-0"></span>**Восстановление заводских настроек**

Чтобы для всех параметров телефона восстановить заводские значения, можно выполнить чистую загрузку. Перед выполнением чистой загрузки убедитесь, что телефон не заблокирован. Чтобы проверить реакцию телефона, нажмите любую кнопку или нажмите экран.

#### **Важно**

**Чистую загрузку нужно выполнять только в том случае, если все другие способы не помогут восстановить работоспособность телефона.**

**В результате будут удалены все личные сведения, все контакты, сохраненные в памяти телефона, и все установленные вами программы.**

Если ваш телефон реагирует на нажатия по экрану, то откройте **Настройки** в *Списке приложений*. Чтобы отформатировать память телефона, нажмите **Резервное копирование и сброс** > **Сброс настроек** > **Сбросить настройки телефона** и затем нажмите **Стереть все**.

# **ПРИНАДЛЕЖНОСТИ И СОВЕТЫ**

В этой главе рассказывается о способах использования принадлежностей (аксессуаров) с телефоном, а также приводятся полезные советы по работе со телефоном.

### **Использование гарнитуры**

Ваш телефон совместим с гарнитурами со встроенным микрофоном для приема вызовов и ведения разговора без помощи рук.

Для использования гарнитуры вставьте ее штекер в 3,5-мм гнездо на верхнем торце смартфона.

После подключения гарнитуры весь звук будет передаваться на гарнитуру, а динамики смартфона отключатся.

- Для ответа на входящий вызов нажмите кнопку на микрофоне.
- Настройте громкость кнопкой увеличения/уменьшения громкости на телефоне.
- Для завершения вызова снова нажмите кнопку на микрофоне.

### **Использование Bluetooth-гарнитуры**

Реализованные в телефоне функции Bluetooth обеспечивают его полную совместимость со всеми Bluetooth-гарнитурами. Поэтому по смартфону можно звонить, держа руки свободными и не путаясь в проводах.

#### **Создание новой точки доступа**

Когда в телефоне захотите добавить другое подключение к сотовой сети, у своего оператора связи узнайте имя точки доступа (APN) и параметры (в том числе имя пользователя и пароль, если они требуются).

1.Откройте *Список приложений* и нажмите **Настройки** > **Дополнительно...** > **Сотовые сети** > **Точки доступа** и выберите оператора.

- 2. Нажмите значок *Добавить* (+) и затем введите параметры APN. Чтобы изменить значение параметра, нажмите его.
- 3. Закончив настройку, нажмите значок Меню : и затем нажмите **Сохранить**.

## **УПРАВЛЕНИЕ SIM-КАРТАМИ**

#### **Примечание**

*В этой главе приведена информация для моделей, использующих несколько SIM-карт.*

### **Управление SIM**

Откройте *Список приложений* и нажмите **Настройки** > **SIM-карты**. На этом экране можно:

- 1.Включать или отключать каждую SIM-карту.
- 2.Настроить имя каждой SIM-карты, номер телефона и отображаемые имена и назначить цвет для каждой SIM-карты (чтобы быстро и легко определять, какая из SIM-карт активна).
- 3.Задать SIM-карту, которая будет по умолчанию использоваться для *голосовых вызовов*, *подключения для передачи данных* и подключения к *сотовой сети*.

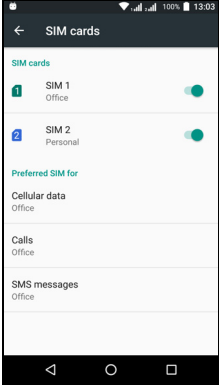

4.Настроить общие параметры для каждой SIM-карты.

#### *Выбор SIM-карты для выполнения вызова*

Если для параметра *Голосовой вызов* вы установили значение **Всегда спрашивать**, то каждый раз при выполнении вызова система будет спрашивать вас, какую SIM-карту следует использовать. Введите номер и затем нажмите  $\ell$ .

В открывшемся диалоговом окне нажмите SIM-карту, которую хотите использовать, и вызов будет выполнен.

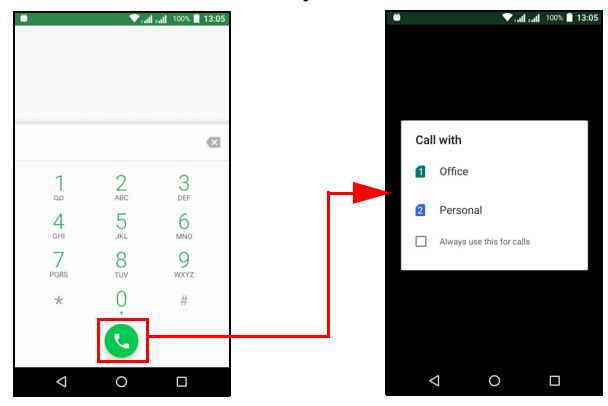

#### *Идентификация вызовов*

Каждый раз при приеме вызова будет отображаться номер звонящего вам абонента цветом той SIM-карты, на какую поступил этот вызов. Также будет отображаться имя SIM-карты, на какую поступил этот вызов.

В журнале вызовов имя SIM-карты будет показано под номером телефона (для всех пропущенных, отвеченных и исходящих вызовов) тем цветом, который вы назначили для этой SIM-карты.

*Ограничения при использовании нескольких SIM-карт*

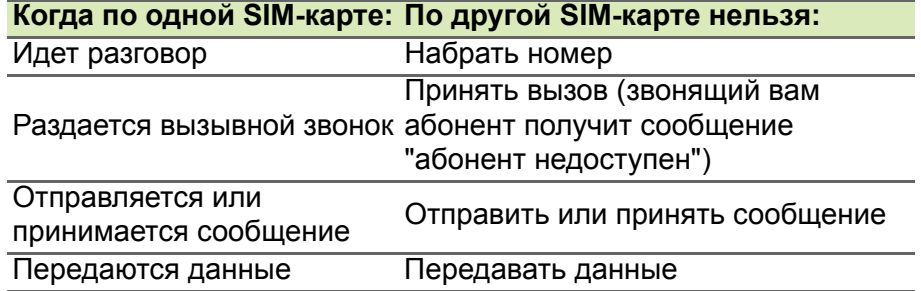

#### **Примечание**

*Если по одной SIM-карте вы передаете или принимаете данные, а по другой SIM-карте выполняете или принимаете вызов либо отправляете или принимаете текстовое сообщение, то передача данных по первой SIM-карте будет временно приостановлена.*

## **ПРИЛОЖЕНИЕ**

### <span id="page-63-0"></span>**Часто задаваемые вопросы и устранение неисправностей**

В этом разделе приведены ответы на часто задаваемые вопросы, которые могут возникнуть при работе с телефоном, а также способы устранения возможных неполадок.

### **Звук**

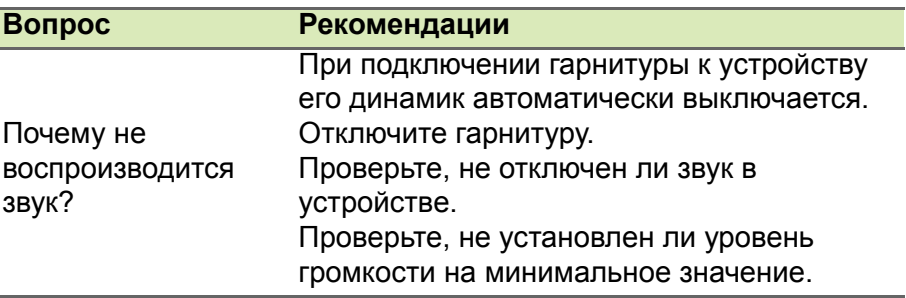

#### **Мультимедийные файлы**

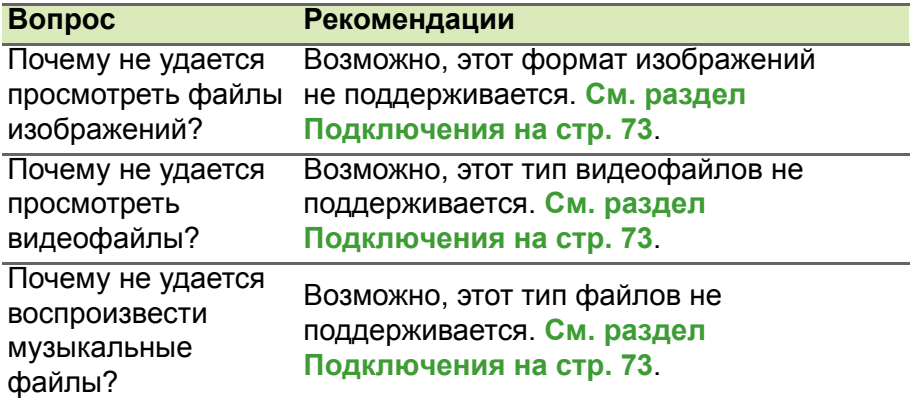

## **Магазин Google Play**

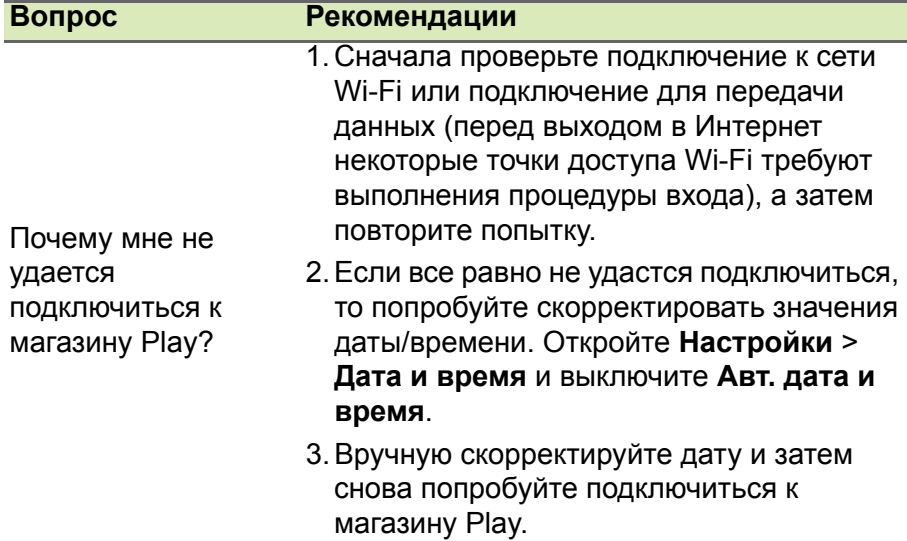

## **Сведения о системе и производительности**

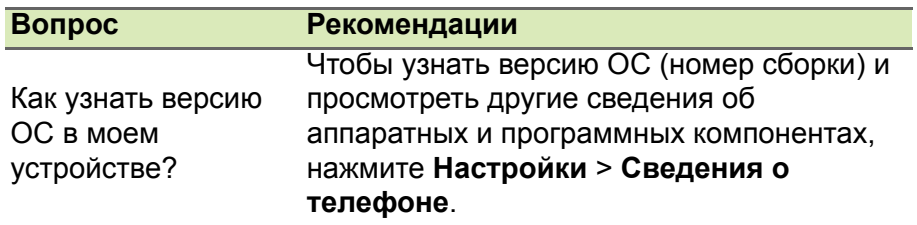

### **Питание**

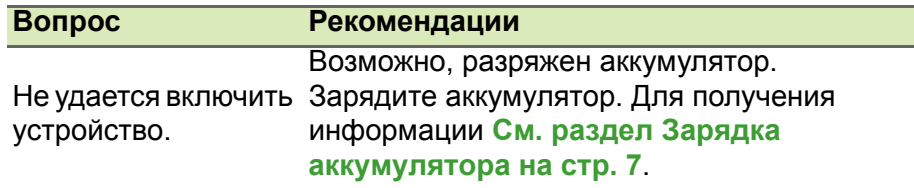

### **ОЗУ / ПЗУ**

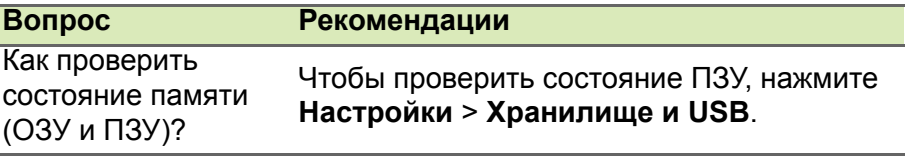

### **Внутренняя память**

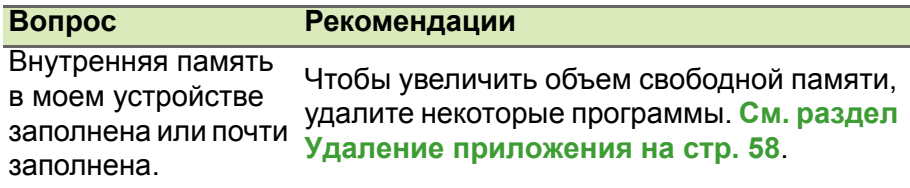

### **Безопасность**

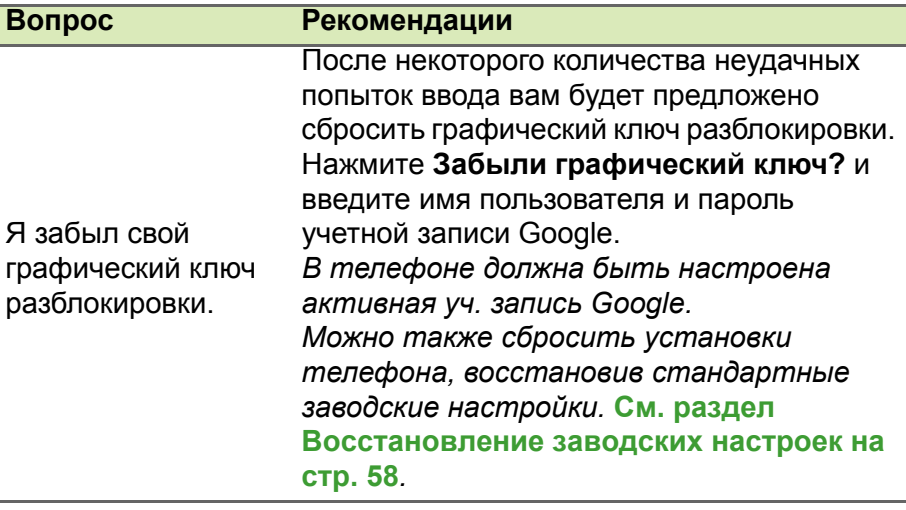

### **Температура**

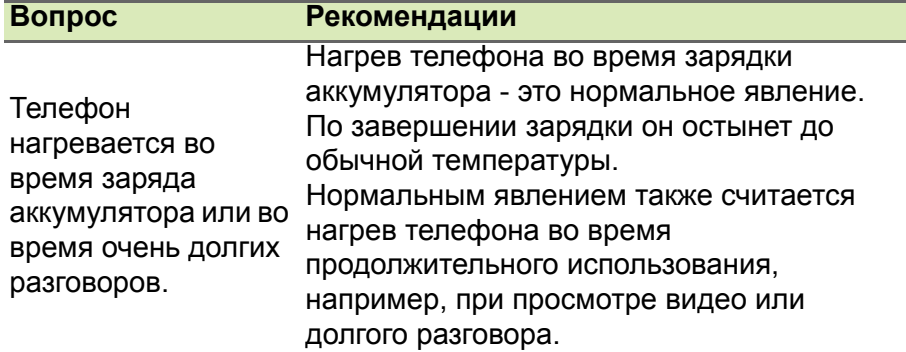

## **Другие справочные материалы**

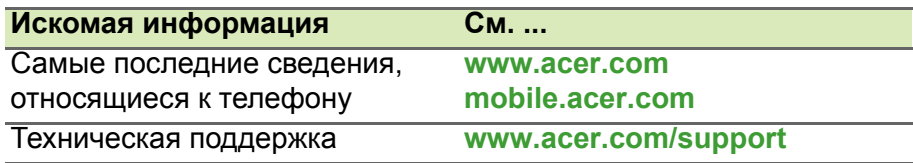

## **ПРЕДУПРЕЖДЕНИЯ И МЕРЫ ПРЕДОСТОРОЖНОСТИ**

- Не пользуйтесь этим устройством рядом с водой.
- Не кладите это устройство на неустойчивую тележку, подставку или стол. Падение устройства может привести к его серьезной поломке.
- Для вентиляции предусмотрены специальные пазы и отверстия, которые обеспечивают надежную работу устройства и защищают его от перегрева. Эти отверстия нельзя загораживать или закрывать. Нельзя загораживать эти отверстия, кладя устройство на кровать, диван, ковер или тому подобные поверхности. Нельзя класть это устройство вблизи батареи отопления или нагревателя или над ними, а также в ниши шкафов, если в них не обеспечивается надлежащая вентиляция.
- Нельзя проталкивать никакие предметы внутрь устройства через отверстия в его корпусе, так как они могут коснуться точек с опасным напряжением или вызвать короткое замыкание компонентов, что, в свою очередь, может привести к воспламенению или поражению электрическим током. Не допускайте попадания жидкости на устройство или внутрь него.
- Чтобы не повредить внутренние компоненты и предотвратить утечку электролита из аккумулятора, не кладите устройство на вибрирующие поверхности.
- Не пользуйтесь устройством во время занятий спортом, тренировок или в условиях вибрации, так как это может вызвать короткое замыкание, повреждение и даже взрыв аккумулятора.

#### *Защита слуха*

Чтобы не повредить слух, соблюдайте приведенные ниже рекомендации.

- Увеличивайте громкость до нужного уровня постепенно.
- Не увеличивайте уровень громкости после того, как уши к нему привыкнут.
- Не слушайте музыку на большой громкости слишком долго.
- Не увеличивайте громкость, чтобы перекрыть шум окружающей среды.
- Уменьшите громкость, если не слышите разговора находящихся рядом людей.

#### *Дополнительная информация по технике безопасности*

Ваше устройство и принадлежности к нему могут содержать мелкие детали. Храните их в недоступном для детей месте.

*Условия эксплуатации*

### **Важно**

**В целях безопасности выключайте все беспроводные или радиопередающие устройства при использовании вашего телефона в следующих условиях. В число таких устройств могут входить (без ограничения указанным): устройства с модулями беспроводной локальной сети (WLAN), Bluetooth и/или сотовой связи.**

Помните об особых правилах, действующих в разных странах, и всегда выключайте устройство, если его использование запрещено или может привести к возникновению помех или опасной ситуации. Используйте устройство только в его нормальном рабочем положении. Для успешной передачи файлов данных и сообщений требуется высококачественное подключение устройства к сети. В некоторых случаях передача файлов данных и сообщений может быть отложена до появления такого подключения. Соблюдайте приведенные выше инструкции, касающиеся расстояния, вплоть до окончания передачи данных. Детали этого устройства являются магнитными. Устройство может притягивать к себе металлические предметы, поэтому люди, использующие слуховые аппараты, не должны подносить это устройство к уху, в которое вставлен слуховой аппарат. Не держите кредитные карты и другие магнитные носители данных рядом с этим устройством, чтобы не потерять записанную на них информацию.

### **Медицинские устройства**

Работа радиопередающей аппаратуры, в том числе сотовых телефонов, может влиять на работу незащищенных должным образом медицинских устройств. Чтобы получить информацию об уровне защиты медицинского устройства от внешнего радиоизлучения или другие сведения, проконсультируйтесь с врачом или производителем данного медицинского устройства. Выключайте устройство, находясь в медицинских учреждениях, если этого требуют действующие там правила. В больницах и медицинских учреждениях может использоваться оборудование, чувствительное к излучаемой РЧ-энергии.

**Кардиостимуляторы.** Для предотвращения возможных помех в работе кардиостимулятора производители рекомендуют, чтобы расстояние между кардиостимулятором и устройством беспроводной связи было не менее 15,3 см. Эти рекомендации совпадают с результатами независимых исследований и рекомендациями организации Wireless Technology Research, проводящей исследования беспроводных технологий. Люди, использующие кардиостимуляторы, должны соблюдать следующие меры предосторожности:

- Всегда держите устройство на расстоянии не менее 15,3 см от кардиостимулятора.
- Не подносите включенное устройство к кардиостимулятору. При подозрении на возникновение помех выключите устройство и отложите в сторону.

**Слуховые аппараты.** Некоторые цифровые беспроводные устройства могут вызывать помехи в работе некоторых слуховых аппаратов. При возникновении помех проконсультируйтесь с оператором.

### **Автомобили**

Радиочастотные сигналы могут вызывать помехи в работе неправильно установленных или незащищенных электронных систем автомобилей, таких как электронная система впрыска топлива, электронная антиблокировочная система тормозов, электронная система регулировки скорости и система воздушных

подушек безопасности. Для получения дополнительной информации обратитесь к производителю автомобиля или дополнительно установленного оборудования или его представителю. Проводить техническое обслуживание устройства или устанавливать его в автомобиле должны только квалифицированные специалисты. Неправильная установка или обслуживание могут создать опасность и сделать недействительной гарантию на это устройство. Регулярно проверяйте правильность установки и работы всего беспроводного оборудования в автомобиле. Не храните и не перевозите горючие жидкости, газовые баллоны или взрывоопасные материалы в одном отсеке с этим устройством, его деталями или дополнительными принадлежностями к нему. Если ваш автомобиль оснащен воздушными подушками безопасности, то помните, что они раскрываются с очень большой силой. Не размещайте предметы, в том числе стационарное или портативное оборудование, над воздушными подушками безопасности или на пути их раскрытия. Если беспроводное оборудование в салоне автомобиля установлено неправильно, то раскрытие воздушной подушки безопасности может привести к серьезным травмам. Использование этого устройства на борту самолета во время полета запрещено. Перед посадкой в самолет выключите устройство. Использование беспроводных устройств в самолете может вызвать опасные помехи в работе систем самолета, нарушить радиотелефонную связь и, кроме того, может быть запрещено законом.

#### **Потенциально взрывоопасные среды**

Находясь на территории с потенциально взрывоопасной атмосферой, выключите устройство и соблюдайте требования всех знаков и инструкций. К потенциально взрывоопасным средам относятся территории, где обычно рекомендуют выключать двигатель автомобиля. Возникновение искры в таких местах может привести к взрыву или пожару, что может вызвать травмы или даже смерть. Выключайте устройство на заправочных пунктах, в том числе рядом с газовыми колонками на станциях технического обслуживания. Соблюдайте

ограничения на использование радиооборудования на станциях заправки и хранения топлива, на территории химических заводов и в местах проведения взрывных работ. Места, где есть опасность взрыва, часто, но не всегда, обозначены хорошо заметными и понятными предупреждающими знаками. К таким местам относится подпалубное пространство кораблей, места хранения и распределения химикатов, автомобили на сжиженном газе (пропане или бутане), а также области, где в воздухе содержатся химические вещества или частицы, такие как мука, пыль или металлическая пудра.

Соблюдайте все ограничения. Не пользуйтесь устройством в местах проведения взрывных работ.

### **Экстренные вызовы**

#### **Важно**

**Беспроводные телефоны, в том числе это устройство, при работе используют радиосигналы, беспроводные сети, наземные линии связи, а также программируемые пользователем функции. Поэтому невозможно гарантировать связь абсолютно при всех условиях. Не следует полагаться только на беспроводное устройство как на единственное средство связи, например, для экстренных вызовов.**

Возможно, некоторые используемые функции придется выключить перед выполнением экстренного вызова. Дополнительные сведения можно узнать в этом руководстве или у оператора связи.

При выполнении экстренного вызова сообщите максимально точные сведения. Ваше беспроводное устройство может оказаться единственным средством связи на месте происшествия. Не завершайте вызов, пока вам это не разрешат.

### **Бережное обращение с телефоном**

1.**НЕОБХОДИМО** предпринимать меры для предотвращения появления царапин на экране телефона. Экран следует содержать в чистоте. При работе с телефоном нажимайте экран подушкой пальца или ногтем. Запрещается нажимать
сенсорный экран ручками, карандашами или другими острыми предметами.

- 2.**НЕ** подвергайте телефон воздействию дождя и влаги. Не допускайте попадание воды на электронную схему. В общем, с телефоном нужно обращаться так же, как и с любым другим компактным электронным устройством.
- 3.**НЕ** роняйте телефон и не подвергайте его сильным ударам. Не носите телефон в заднем кармане брюк.
- 4.**НЕ** подвергайте телефон воздействию экстремальных температур. Например, не оставляйте телефон на приборной панели автомобиля в жаркую погоду или при температуре ниже нуля. Также нужно хранить его вдали от нагревательных приборов и других источников тепла.
- 5.**НЕ** пользуйтесь телефоном в пыльных и влажных помещениях.
- 6.Для чистки телефона **ИСПОЛЬЗУЙТЕ** только мягкую влажную ткань. При загрязнении поверхности экрана ее необходимо очистить мягкой тканью, смоченной слабым раствором средства для чистки окон.
- 7.**НЕ** применяйте силу, нажимая экран, чтобы не расколоть его защитное стекло.

# **ТЕХНИЧЕСКИЕ ХАРАКТЕРИСТИКИ**

## **Примечание**

*Технические характеристики зависят от региона и конфигурации.*

## **Производительность**

- 4-ядерный процессор (MT6735 1,3 ГГц)
- Системная память:
	- 2 или 3 ГБ ОЗУ
	- 16 или 32 ГБ ПЗУ
- Операционная система Android

# **Дисплей**

- 5,5" емкостной сенсорный ЖК-экран, технология IPS
- Разрешение 720 x 1280 (HD)

# **Размеры**

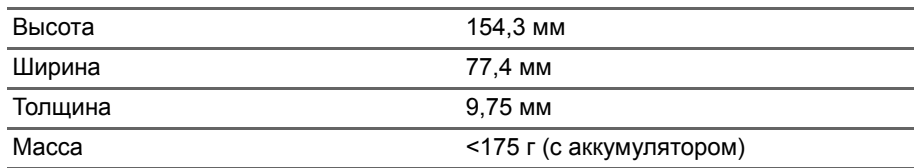

# **Подключения**

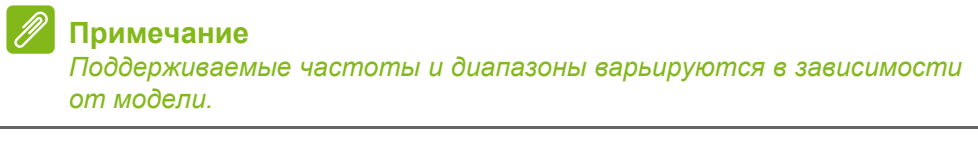

- Bluetooth 4.0 + LE
- IEEE 802.11b/g/n
- $4G$  LTF
	- Модели для стран ЕС и Азии: 2100 (Диапазон 1) / 1900 (Диапазон 2) / 1800 (Диапазон 3) / 2600 (Диапазон 7) / 800 (Диапазон 20) / 850 (Диапазон 5)
	- Модели PA: 1900 (Диапазон 2) / AWS (Диапазон 4) / 850 (Диапазон 5) / 2600 (Диапазон 7) / 700 (Диапазон 12) / 700 МГц (Диапазон 17 / Диапазон 28)
- HSPA+/WCDMA:
	- Модели для стран ЕС и Азии: 850 (Диапазон 5) / 1900 (Диапазон 2) / 900 (Диапазон 8) / 2100 (Диапазон 1)
	- Модели PA: 850 (Диапазон 5) / 1900 (Диапазон 2) / 1700 (Диапазон 4) / 2100 (Диапазон 1)
- GSM/GPRS/EDGE:
	- 1900 МГц; 1800 МГц; 900 МГц; 850 МГц
- LTE FDD/TDD R9 Кат. 4.150/50 Мбит/с
- HSDPA до 42 Мбит/с, HSUPA до 11 Мбит/с
- GPRS Класс 12 / EDGE Класс 12
- GPS, с поддержкой aGPS и SUPL

# **Возможности расширения**

- Гнездо карты памяти microSD (до 32 ГБ, совместимо с картами SDHC 2.0)
- Разъем micro USB

# **Камера**

- 13 -Мп задняя камера
	- Лазерный автофокус с PDAF
	- Светодиодная вспышка
- 5 -Мп передняя камера
	- Фиксированный фокус

# **Питание**

- Адаптер
	- Входное напряжение переменного тока: 100-240 В, 50-60 Гц
	- Выход пост. тока: 15 Вт
	- Разъем micro USB
- 5000 мА\*час (номинал), литий-ионный аккумулятор (несъемный)

## **Примечание**

*Продолжительность работы от аккумулятора зависит от потребления энергии используемыми системными ресурсами. Например, если постоянно использовать подсветку или ресурсоемкие приложения, то аккумулятор нужно будет чаще заряжать.*

# **Мультимедиа**

Поддерживаемые форматы:

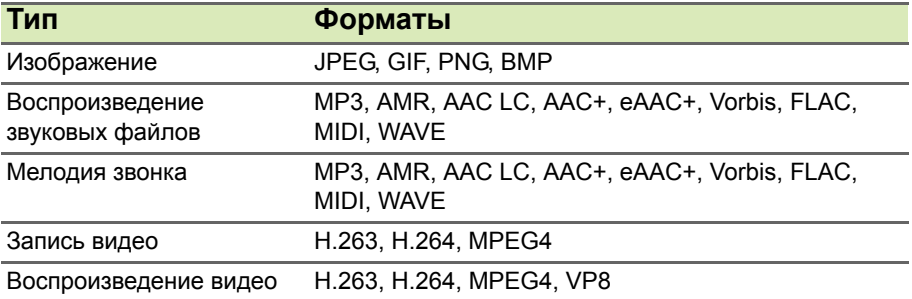

# **ЛИЦЕНЗИОННОЕ СОГЛАШЕНИЕ С КОНЕЧНЫМ ПОЛЬЗОВАТЕЛЕМ**

ВАЖНО - ПРОЧТИТЕ ВНИМАТЕЛЬНО: НАСТОЯЩЕЕ ЛИЦЕНЗИОННОЕ СОГЛАШЕНИЕ С КОНЕЧНЫМ ПОЛЬЗОВАТЕЛЕМ ("СОГЛАШЕНИЕ") ЯВЛЯЕТСЯ ЮРИДИЧЕСКИМ СОГЛАШЕНИЕМ МЕЖДУ ВАМИ (ЛИБО ФИЗИЧЕСКИМ, ЛИБО ЮРИДИЧЕСКИМ ЛИЦОМ) И КОМПАНИЕЙ ACER INC., ВКЛЮЧАЯ ЕЕ ДОЧЕРНИЕ КОПАНИИ ("ACER"), В ОТНОШЕНИИ ПРОГРАММНОГО ОБЕСПЕЧЕНИЯ (ПРЕДОСТАВЛЕННОГО ЛИБО КОМПАНИЕЙ ACER, ЛИБО ЕЕ ЛИЦЕНЗИАРАМИ ИЛИ ПОСТАВЩИКАМИ), КОТОРОЕ СОПРОВОЖДАЕТ НАСТОЯЩЕЕ СОГЛАШЕНИЕ, ВКЛЮЧАЯ ВСЕ СОПУТСТВУЮЩИЕ НОСИТЕЛИ, ПЕЧАТНЫЕ МАТЕРИАЛЫ И СОПРОВОДИТЕЛЬНУЮ ЭЛЕКТРОННУЮ ПОЛЬЗОВАТЕЛЬСКУЮ ДОКУМЕНТАЦИЮ, КОТОРЫЕ МОГУТ ВЫПУСКАТЬСЯ ПОД ТОВАРНЫМИ МАРКАМИ "ACER" ("ПРОГРАММНОЕ ОБЕСПЕЧЕНИЕ"). ПРИМЕНЕНИЕ СОГЛАШЕНИЙ, РЕГУЛИРУЮЩИХ ЛЮБЫЕ ДРУГИЕ ПРОДУКТЫ ИЛИ МАТЕРИАЛЫ, НЕ ПРЕДУСМАТРИВАЕТСЯ, И ОНИ НЕ ДОЛЖНЫ ПРИМЕНЯТЬСЯ. УСТАНАВЛИВАЯ ЭТО ПРОГРАММНОЕ ОБЕСПЕЧЕНИЕ ИЛИ ЛЮБУЮ ЕГО ЧАСТЬ, ВЫ СОГЛАШАЕТЕСЬ СВЯЗАТЬ СЕБЯ ПОЛОЖЕНИЯМИ И УСЛОВИЯМИ НАСТОЯЩЕГО СОГЛАШЕНИЯ. ЕСЛИ ВЫ НЕ СОГЛАСНЫ СО ВСЕМИ ПОЛОЖЕНИЯМИ И УСЛОВИЯМИ НАСТОЯЩЕГО ЛИЦЕНЗИОННОГО СОГЛАШЕНИЯ, ТО НЕ ПРОДОЛЖАЙТЕ ПРОЦЕСС УСТАНОВКИ И НЕМЕДЛЕННО УДАЛИТЕ СО СВОЕГО ТЕЛЕФОНА ВСЕ УСТАНОВЛЕННЫЕ ФАЙЛЫ (ЕСЛИ ОНИ БЫЛИ УСТАНОВЛЕНЫ) ЭТОГО ПРОГРАММНОГО ОБЕСПЕЧЕНИЯ.

ЕСЛИ У ВАС НЕТ ЮРИДИЧЕСКИ ДЕЙСТВИТЕЛЬНОЙ ЛИЦЕНЗИРОВАННОЙ КОПИИ ЭТОГО ПРОГРАММНОГО ОБЕСПЕЧЕНИЯ, ТО ВАМ НЕ РАЗРЕШАЕТСЯ УСТАНАВЛИВАТЬ, КОПИРОВАТЬ И ИНЫМ ОБРАЗОМ ИСПОЛЬЗОВАТЬ ПРОГРАММНОЕ ОБЕСПЕЧЕНИЕ, И У ВАС НЕТ НИКАКИХ ПРАВ ПО НАСТОЯЩЕМУ СОГЛАШЕНИЮ.

Это программное обеспечение охраняется законами США и международными договорами об авторских правах, а также другими законами и договорами об интеллектуальной собственности. Это программное обеспечение лицензируется, а не продается.

### **ПРЕДОСТАВЛЕНИЕ ЛИЦЕНЗИИ**

Компания Acer предоставляет Вам следующие не исключительные и не подлежащие передаче права в отношении Программного обеспечения. На основании настоящего Соглашения Вы можете:

- 1. установить и использовать Программное обеспечение только в одном предназначенном телефоне. Для каждого телефона, на котором будет использоваться Программное обеспечение, требуется отдельная лицензия;
- 2. Сделать одну копию Программного обеспечения исключительно в целях резервирования или архивирования;
- 3. Сделать одну печатную копию любых электронных документов, входящих в состав Программного обеспечения, если вы получили документы в электронной форме.

### **ОГРАНИЧЕНИЯ**

Вы НЕ можете:

- 1. Использовать или копировать Программное обеспечение способами, не предусмотренными в настоящем Соглашении;
- 2. Сдавать Программное обеспечение в аренду или напрокат любым третьим лицам;
- 3. Модифицировать, адаптировать Программное обеспечение или переводить его на другой язык целиком или частично;
- 4. Выполнять инженерный анализ, декомпилировать или дизассемблировать Программное обеспечение или создавать производные работы на его основе;
- 5. Объединять Программное обеспечение с любыми другими программами или модифицировать Программное обеспечение, кроме как для персонального использования; и
- 6. Сублицензировать Программное обеспечение или иным способом предоставлять его третьим лицам, за тем исключением, что Вы можете, отправив компании Acer предварительное письменное уведомление, целиком передать Программное обеспечение третьему лицу при условии, что Вы не оставите у себя никаких копий Программного обеспечения и что такое третье лицо согласится с условиями настоящего Соглашения.
- 7. Передавать свои права по настоящему Соглашению любым третьим лицам.
- 8. Экспортировать Программное обеспечение в нарушение применимых законов и правил экспортного регулирования или (i) продавать, экспортировать, реэкспортировать, передавать, переадресовывать, раскрывать технические данные или отдавать Программное обеспечение любым запрещенным лицам, организациям или в страны, включая, без ограничения указанным, Кубу, Иран, Северную Корею, Судан и Сирию; или (ii) использовать Программное обеспечение в любых целях, запрещенных законами или правилами США.

#### **УСЛУГИ ПОДДЕРЖКИ**

Компания Acer не обязана оказывать техническую или иную поддержку Программного обеспечения.

### **ACER LIVE UPDATE**

Некоторые программы содержат элементы, позволяющие использовать службу "Acer Live Update (Оперативное обновление)", дающую возможность автоматически загружать и устанавливать в ваш телефон обновления для таких программ. Устанавливая Программное обеспечение, вы тем самым соглашаетесь с тем, что компания Acer (или ее лицензиары) могут автоматически проверять версию такого Программного обеспечения, используемого в вашем телефоне, и предоставлять обновления для такого Программного обеспечения, которые можно автоматически загружать в ваш телефон.

#### **ПРАВО СОБСТВЕННОСТИ И АВТОРСКОЕ ПРАВО**

Правовой титул, права собственности и права интеллектуальной собственности на Программное обеспечение и все его копии остаются за компанией Acer или ее лицензиарами и поставщиками (если применимо). У Вас нет, и Вы не получите никаких имущественных прав на Программное обеспечение (включая любые сделанные Вами или для Вас модификации или копии) и никаких связанных прав интеллектуальной собственности. Правовой титул и сопутствующие права на содержимое, доступ к которому предоставляет Программное обеспечение, принадлежат владельцам соответствующего содержимого и могут охраняться применимым законом. Настоящая лицензия не дает вам никаких прав на такое содержимое. Настоящим Вы соглашаетесь:

- 1. Не удалять из Программного обеспечения никакие уведомления об авторских и иных правах собственности;
- 2. Воспроизводить все такие уведомления на всех копиях, которое вам разрешено сделать; и
- 3. Прилагать максимум усилий для предотвращения несанкционированного копирования Программного обеспечения.

### **ТОВАРНЫЕ ЗНАКИ**

Настоящее Соглашение не предоставляет Вам никаких прав в связи с товарными знаками или знаками обслуживания, принадлежащими компании Acer или ее лицензиарам и поставщикам.

### **ОТКАЗ ОТ ГАРАНТИЙ**

В МАКСИМАЛЬНОЙ СТЕПЕНИ, РАЗРЕШЕННОЙ ПРИМЕНИМЫМ ЗАКОНОМ, КОМПАНИЯ ACER, ЕЕ ПОСТАВЩИКИ И ЛИЦЕНЗИАРЫ ПРЕДОСТАВЛЯЮТ ЭТО ПРОГРАММНОЕ ОБЕСПЕЧЕНИЕ НА УСЛОВИЯХ "КАК ЕСТЬ", СО ВСЕМИ ВОЗМОЖНЫМИ НЕДОСТАТКАМИ, И НАСТОЯЩИМ ОТКАЗЫВАЮТСЯ ОТ ВСЕХ ДРУГИХ ГАРАНТИЙ И УСЛОВИЙ, КАК ВЫРАЖЕННЫХ ПРЯМО, ТАК И ПОДРАЗУМЕВАЕМЫХ ИЛИ ПРЕДУСМОТРЕННЫХ ПО ЗАКОНУ, В ТОМ ЧИСЛЕ (БЕЗ ОГРАНИЧЕНИЯ УКАЗАННЫМ) ОТ ВСЕХ ПОДРАЗУМЕВАЕМЫХ ГАРАНТИЙ, ОБЯЗАННОСТЕЙ ИЛИ УСЛОВИЙ КОММЕРЧЕСКОГО КАЧЕСТВА, ПРИГОДНОСТИ ДЛЯ ИСПОЛЬЗОВАНИЯ В КОНКРЕТНЫХ ЦЕЛЯХ, ТОЧНОСТИ ИЛИ ПОЛНОТЫ ОТВЕТОВ, РЕЗУЛЬТАТОВ, ПРОФЕССИОНАЛИЗМА, ОТСУТСТВИЯ ВИРУСОВ И НЕБРЕЖНОСТИ ПРИМЕНИТЕЛЬНО К ПРОГРАММНОМУ ОБЕСПЕЧЕНИЮ И ОКАЗАНИЮ ИЛИ НЕОКАЗАНИЮ УСЛУГ ПОДДЕРЖКИ. КРОМЕ ТОГО, В СВЯЗИ С ПРОГРАММНЫМ ОБЕСПЕЧЕНИЕМ НЕ ДАЕТСЯ НИКАКИХ ГАРАНТИЙ ИЛИ УСЛОВИЙ ПРАВОВОГО ТИТУЛА, СПОКОЙНОГО ВЛАДЕНИЯ, СПОКОЙНОГО ПОЛЬЗОВАНИЯ ПРАВОМ, СООТВЕТСТВИЯ ОПИСАНИЮ ИЛИ НЕНАРУШЕНИЯ ЧУЖИХ ПРАВ.

ОТКАЗ ОТ ОТВЕТСТВЕННОСТИ ЗА СЛУЧАЙНЫЕ, КОСВЕННЫЕ И НЕКОТОРЫЕ ДРУГИЕ УБЫТКИ

В МАКСИМАЛЬНОЙ СТЕПЕНИ, РАЗРЕШЕННОЙ ПРИМЕНИМЫМ ЗАКОНОМ, НИ ПРИ КАКИХ ОБСТОЯТЕЛЬСТВАХ КОМПАНИЯ ACER, ЕЕ ПОСТАВЩИКИ И ЛИЦЕНЗИАРЫ НЕ БУДУТ НЕСТИ ОТВЕТСТВЕННОСТЬ ЗА ЛЮБЫЕ ФАКТИЧЕСКИЕ, СЛУЧАЙНЫЕ, КОСВЕННЫЕ, ШТРАФНЫЕ ИЛИ ПОСЛЕДУЮЩИЕ УБЫТКИ ЛЮБОГО РОДА (В ТОМ ЧИСЛЕ, НО БЕЗ ОГРАНИЧЕНИЯ УКАЗАННЫМ, ЗА ПОТЕРЮ ПРИБЫЛЕЙ ИЛИ УТРАТУ КОНФИДЕНЦИАЛЬНОЙ ИЛИ ИНОЙ ИНФОРМАЦИИ, ЗА ПЕРЕРЫВЫ В ВЕДЕНИИ ДЕЛ, ЛИЧНЫЙ ВРЕД, УТРАТУ ПЕРСОНАЛЬНЫХ ДАННЫХ, ЗА НЕСОБЛЮДЕНИЕ КАКИХ-ЛИБО ОБЯЗАННОСТЕЙ, ВКЛЮЧАЯ ОБЯЗАННОСТЬ ВЕСТИ ДЕЛА ДОБРОСОВЕСТНО ИЛИ ПРОЯВЛЯТЬ РАЗУМНУЮ ОСТОРОЖНОСТЬ, ЗА НЕБРЕЖНОСТЬ И ЛЮБОЙ ДРУГОЙ ИМУЩЕСТВЕННЫЙ УЩЕРБ ИЛИ ДРУГИЕ УБЫТКИ ЛЮБОГО РОДА), КОТОРЫЕ ВОЗНИКАЮТ В РЕЗУЛЬТАТЕ ИЛИ КАК-ЛИБО СВЯЗАНЫ С ИСПОЛЬЗОВАНИЕМ ПРОГРАММНОГО ОБЕСПЕЧЕНИЯ ИЛИ НЕВОЗМОЖНОСТЬЮ ЕГО ИСПОЛЬЗОВАНИЯ, ЗА ОКАЗАНИЕ ИЛИ НЕОКАЗАНИЕ УСЛУГ ПОДДЕРЖКИ И ЗА ЛЮБЫЕ ДРУГИЕ УБЫТКИ, ПРИЧИНЕННЫЕ ВСЛЕДСТВИЕ ИЛИ В СВЯЗИ С ЛЮБЫМ ПОЛОЖЕНИЕМ НАСТОЯЩЕГО СОГЛАШЕНИЯ, ДАЖЕ В СЛУЧАЕ НАРУШЕНИЯ ЗАКОНА, ГРАЖДАНСКОГО ПРАВОНАРУШЕНИЯ (ВКЛЮЧАЯ НЕБРЕЖНОСТЬ), ОБЪЕКТИВНОЙ ОТВЕТСТВЕННОСТИ, НАРУШЕНИЯ УСЛОВИЙ КОНТРАКТА ИЛИ ГАРАНТИИ ПО ВИНЕ КОМПАНИИ ACER ИЛИ ЕЕ ПОСТАВЩИКОВ ИЛИ ЛИЦЕНЗИАРОВ, И ДАЖЕ В СЛУЧАЕ, ЕСЛИ КОМПАНИИ ACER ИЛИ ЕЕ ПОСТАВЩИКАМ ИЛИ ЛИЦЕНЗИАРАМ БЫЛО ИЗВЕСТНО О ВОЗМОЖНОСТИ ТАКИХ УБЫТКОВ.

ОГРАНИЧЕНИЕ ОТВЕТСТВЕННОСТИ И СРЕДСТВА ЗАЩИТЫ ПРАВ

КАКИМИ БЫ НИ БЫЛИ УБЫТКИ, ПРИЧИНЕННЫЕ ВАМ ПО ЛЮБОЙ ПРИЧИНЕ (ВКЛЮЧАЯ, БЕЗ ОГРАНИЧЕНИЯ УКАЗАННЫМ, ВСЕ УПОМЯНУТЫЕ ВЫШЕ УБЫТКИ И ВСЕ ПРЯМЫЕ УБЫТКИ И ОБЩИЙ УЩЕРБ), СОВОКУПНЫЙ ОБЪЕМ ОТВЕТСТВЕННОСТИ КОМПАНИИ ACER, ЕЕ ПОСТАВЩИКОВ И ЛИЦЕНЗИАРОВ В СООТВЕТСТВИИ С ЛЮБЫМ ПОЛОЖЕНИЕМ НАСТОЯЩЕГО СОГЛАШЕНИЯ, И ВАШЕ ИСКЛЮЧИТЕЛЬНОЕ СРЕДСТВО ЗАЩИТЫ ПРАВА В СЛУЧАЕ ВСЕГО ВЫШЕИЗЛОЖЕННОГО БУДЕТ ОГРАНИЧЕНЫ ОБЩЕЙ

СУММОЙ, УПЛАЧЕННОЙ ВАМИ ЗА ПРОГРАММНОЕ ОБЕСПЕЧЕНИЕ. УСТАНОВЛЕННЫЕ. ВЫШЕ ОГРАНИЧЕНИЯ, ИСКЛЮЧЕНИЯ И ОТКАЗЫ ОТ ОТВЕТСТВЕННОСТИ (В ТОМ ЧИСЛЕ ОТКАЗ ОТ ГАРАНТИЙ И ИСКЛЮЧЕНИЕ ОТВЕТСТВЕННОСТИ ЗА СЛУЧАЙНЫЕ, КОСВЕННЫЕ И НЕКОТОРЫЕ УПОМЯНУТЫЕ ВЫШЕ УБЫТКИ) БУДУТ ПРИМЕНЯТЬСЯ В МАКСИМАЛЬНОЙ СТЕПЕНИ, РАЗРЕШЕННОЙ ПРИМЕНИМЫМ ЗАКОНОМ, ДАЖЕ ЕСЛИ ТО ИЛИ ИНОЕ СРЕДСТВО ЗАЩИТЫ ПРАВА НЕ ДОСТИГНЕТ СВОЕЙ ОСНОВНОЙ ЦЕЛИ. В НЕКОТОРЫХ ЮРИСДИКЦИЯХ, ОДНАКО, НЕ РАЗРЕШЕНО ИСКЛЮЧАТЬ ИЛИ ОГРАНИЧИВАТЬ ОТВЕТСТВЕННОСТЬ ЗА СЛУЧАЙНЫЕ ИЛИ КОСВЕННЫЕ УБЫТКИ, ПОЭТОМУ УСТАНОВЛЕННОЕ ВЫШЕ ОГРАНИЧЕНИЕ, ВОЗМОЖНО, К ВАМ ПРИМЕНЯТЬСЯ НЕ БУДЕТ.

### **РАСТОРЖЕНИЕ**

Без ущерба для любых других прав компания Acer может немедленно и без уведомления расторгнуть настоящее Соглашение, если вы нарушите любое положение или условие настоящего Соглашения.

В таком случае вы будете должны:

- 1. Прекратить всякое использование Программного обеспечения;
- 2. Уничтожить или вернуть компании Acer оригинал и все копии Программного обеспечение; и
- 3. Удалить Программное обеспечение со всех телефонов, на которых оно установлено.

Все отказы от гарантий и ограничения ответственности, установленные в настоящем Соглашении, останутся в силе и после его расторжения.

### **ОБЩИЕ ПОЛОЖЕНИЯ**

Настоящее Соглашение является исчерпывающим соглашением между Вами и компанией Acer в отношении настоящей лицензии на Программное обеспечение и заменяет собой все предыдущие соглашения, обмены информацией, предложения и заверения сторон и имеют преобладающую силу над всеми противоречащими или дополнительными условиями любых ценовых предложений, заказов, подтверждений или аналогичных обменов информацией. Внесение изменений в настоящее Соглашение допускается только на основании письменного документа, подписанного обеими сторонами. Если суд компетентной юрисдикции признает какое-либо положение настоящего Соглашения противоречащим закону, то такое положение будет применяться в максимально разрешенной степени, а остальные положения настоящего Соглашения сохранят полную силу.

### **ДОПОЛНИТЕЛЬНЫЕ ПОЛОЖЕНИЯ, ПРИМЕНИМЫЕ К СТОРОННЕМУ ПРОГРАММНОМУ ОБЕСПЕЧЕНИЮ И УСЛУГАМ ТРЕТЬИХ ЛИЦ**

Программное обеспечение, которое на основании настоящего соглашения предоставляют лицензиары или поставщики компании Acer ("Стороннее Программное обеспечение") предоставляется вам только для личного, а не коммерческого использования. Вам запрещено использовать Стороннее Программное обеспечение любыми способами, которые могут ухудшить, сделать невозможными, причинить вред или помешать услугам, которые на основании настоящего Соглашения оказывают лицензиары или поставщики компании Acer ("Услуги третьих лиц"). Кроме того, Вам запрещено использовать Стороннее Программное обеспечение любыми способами, которые могут помешать другим получать и использовать Услуги третьих лиц либо услуги или продукты лицензиаров, сторонних по отношению к лицензиарам или поставщикам компании Acer. Использование Вами Стороннего Программного обеспечения и Услуг третьих лиц также регулируется дополнительными положениями, условиями и правилами, с которыми можно ознакомиться на нашем всемирном веб-сайте.

#### **Правила в отношении персональных данных**

В ходе регистрации вас попросят сообщить компании Acer некоторые сведения о себе. Ознакомьтесь с Правилами Acer в отношении персональных данных на международном веб-сайте **www.acer.com** или на веб-сайте Acer вашей страны.

#### **ИНФОРМАЦИЯ О ТОВАРНЫХ ЗНАКАХ**

### **DTS-HD Premium Sound**

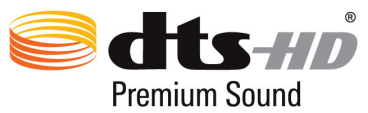

Описание патентов на DTS см. на веб-сайте http:// patents.dts.com. Изготовлено по лицензии DTS Licensing Limited. DTS, DTS-HD, Символ, а также сочетание DTS или DTS-HD и Символа являются зарегистрированными товарными знаками, а DTS-HD Premium Sound является товарным знаком компании DTS, Inc. © DTS, Inc. Все права защищены.

# Обратите внимание!

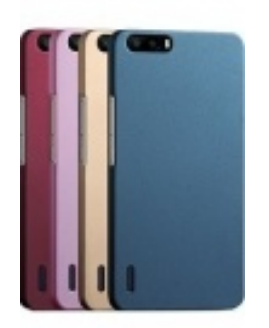

[Чехлы для телефонов](https://www.moyo.ua/acsessor/cell_phone_acsessor/cell_phone_bags/?utm_source=PDF&utm_medium=cpc&utm_campaign=Acer%20Liquid%20ZEST) (смартфонов)

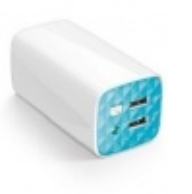

[Внешние аккумуляторы](https://www.moyo.ua/acsessor/acum/accu_univers/?utm_source=PDF&utm_medium=cpc&utm_campaign=Acer%20Liquid%20ZEST) (Powerbank-и)

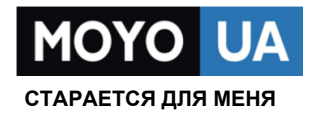

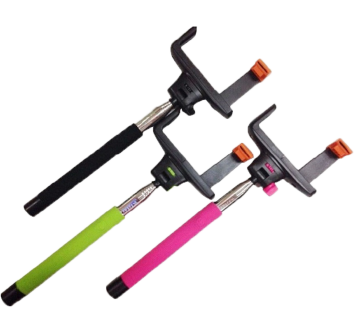

[Моноподы для](https://www.moyo.ua/acsessor/cell_phone_acsessor/selphi_monopod/?utm_source=PDF&utm_medium=cpc&utm_campaign=Acer%20Liquid%20ZEST)  селфи

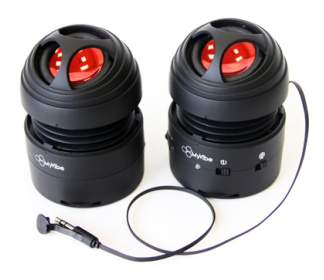

[Портативные](https://www.moyo.ua/foto_video/audio/portativnaj_akystika/?utm_source=PDF&utm_medium=cpc&utm_campaign=Acer%20Liquid%20ZEST)  колонки

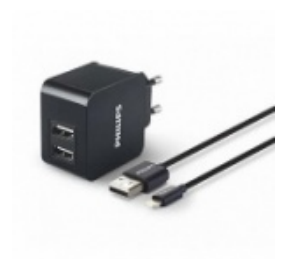

[Зарядные устройства](https://www.moyo.ua/acsessor/zaryadnie_ustroystva/zu_dlya_telefona_pla/?utm_source=PDF&utm_medium=cpc&utm_campaign=Acer%20Liquid%20ZEST)  для телефонов и планшетов

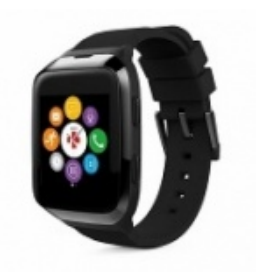

[Smart Watch \(Умные](https://www.moyo.ua/gadgets/fitnes-braslety/smart_chasy/?utm_source=PDF&utm_medium=cpc&utm_campaign=Acer%20Liquid%20ZEST)  часы)